# TOIP<sup>3</sup>  $\overline{\mathbf{1}}$

∭յ

# **РУКОВОДСТВО ПОЛЬЗОВАТЕЛЯ**

отладочного комплекта

**VectorCARD K1921BK01T**

**МОСКВА 2016**

# **Оглавление**

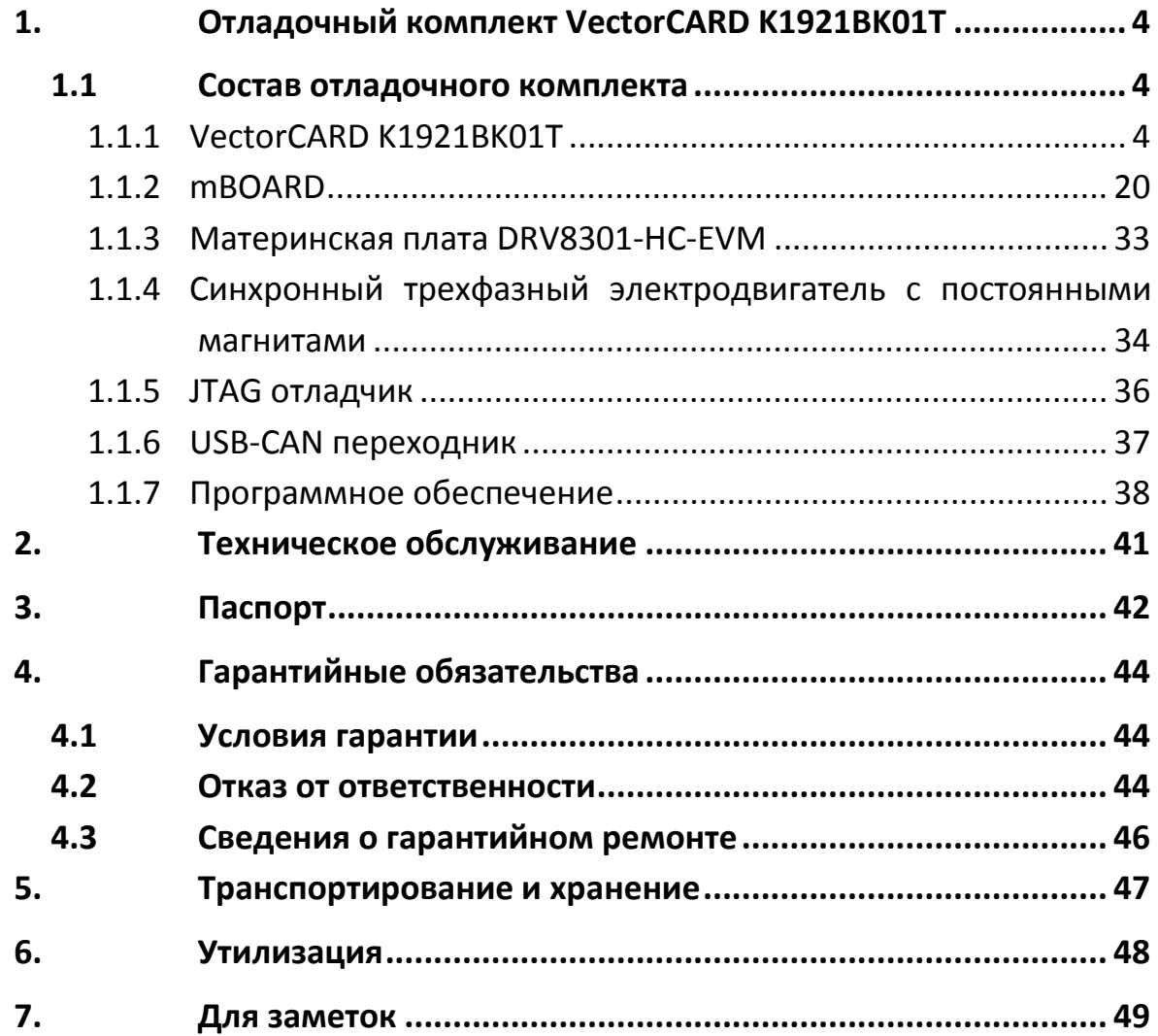

#### <span id="page-3-1"></span><span id="page-3-0"></span>**1.1 Состав отладочного комплекта**

#### <span id="page-3-2"></span>**1.1.1 VectorCARD K1921BK01T**

#### **1.1.1.1 Краткое описание**

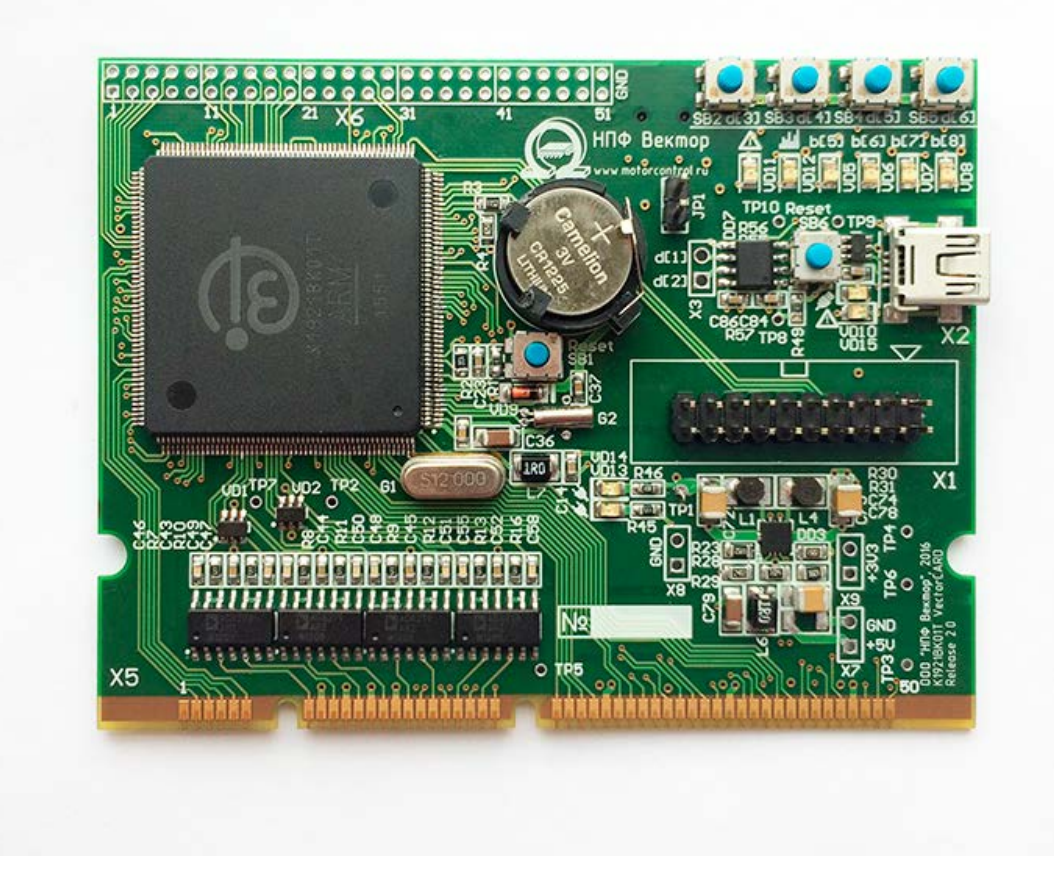

*Рисунок 1.Отладочная плата VectorCARD K1921BK01T*

Отладочная плата VectorCARD K1921BK01T является удобным средством для начальной разработки программного обеспечения, создания прототипов оборудования и оценки возможностей нового отечественного микроконтроллера K1921BK01T фирмы ОАО «НИИЭТ» (Техническая документация микроконтроллера доступна на сайте производителя [http://niiet.ru/acrobat/OKR/K1921BK01T.pdf\)](http://niiet.ru/acrobat/OKR/K1921BK01T.pdf). Отладочная плата изготовлена в

виде 100-контактной втычной платы для установки в разъем стандарта DIMM. На плате реализована полная «обвязка» процессора (узлы тактирования и питания), поставлены защиты на аналоговые входы, выведен разъем JTAG для программирования и отладки, светодиодная индикация и кнопки. Плата содержит гальванически развязанный интерфейс USB с помощью преобразователя интерфейсов UART-USB.

Для работы с платой подходит любой стандартный JTAG-программатор для ядра ARM Cortex M4 (например, J-Link, ST-Link/v2 или другие). Также возможна работа по SWD интерфейсу.

Принципиальная схема VectorCARD представлена на сайте [http://motorcontrol.ru/production/controlcards/controlcard\\_nt32m4f1/](http://motorcontrol.ru/production/controlcards/controlcard_nt32m4f1/)

#### **1.1.1.2 Технические характеристики**

- Размеры платы 90х70 мм
- Подключение через общий 100-контактный разъем стандарта DIMM
- Вывод на общий разъем большей части дискретных и аналоговых выходов микроконтроллера
- Интерфейс с USB
- Интегрированный переходник USB-UART
- Ориентирована на подключение со стыковочными платами фирмы Texas Instruments
- Требует одного уровня питания 5В

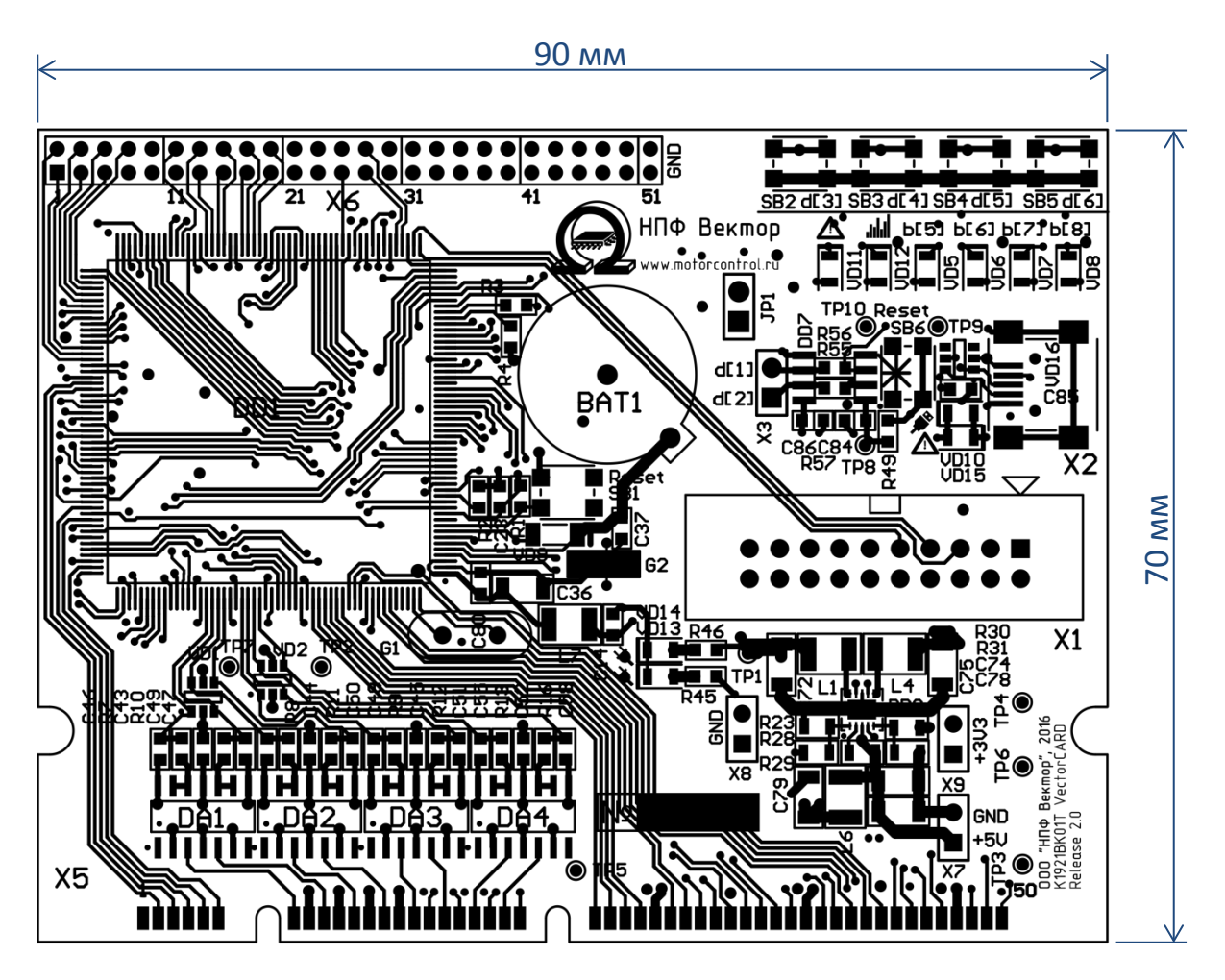

*Рисунок 2. Габаритные размеры*

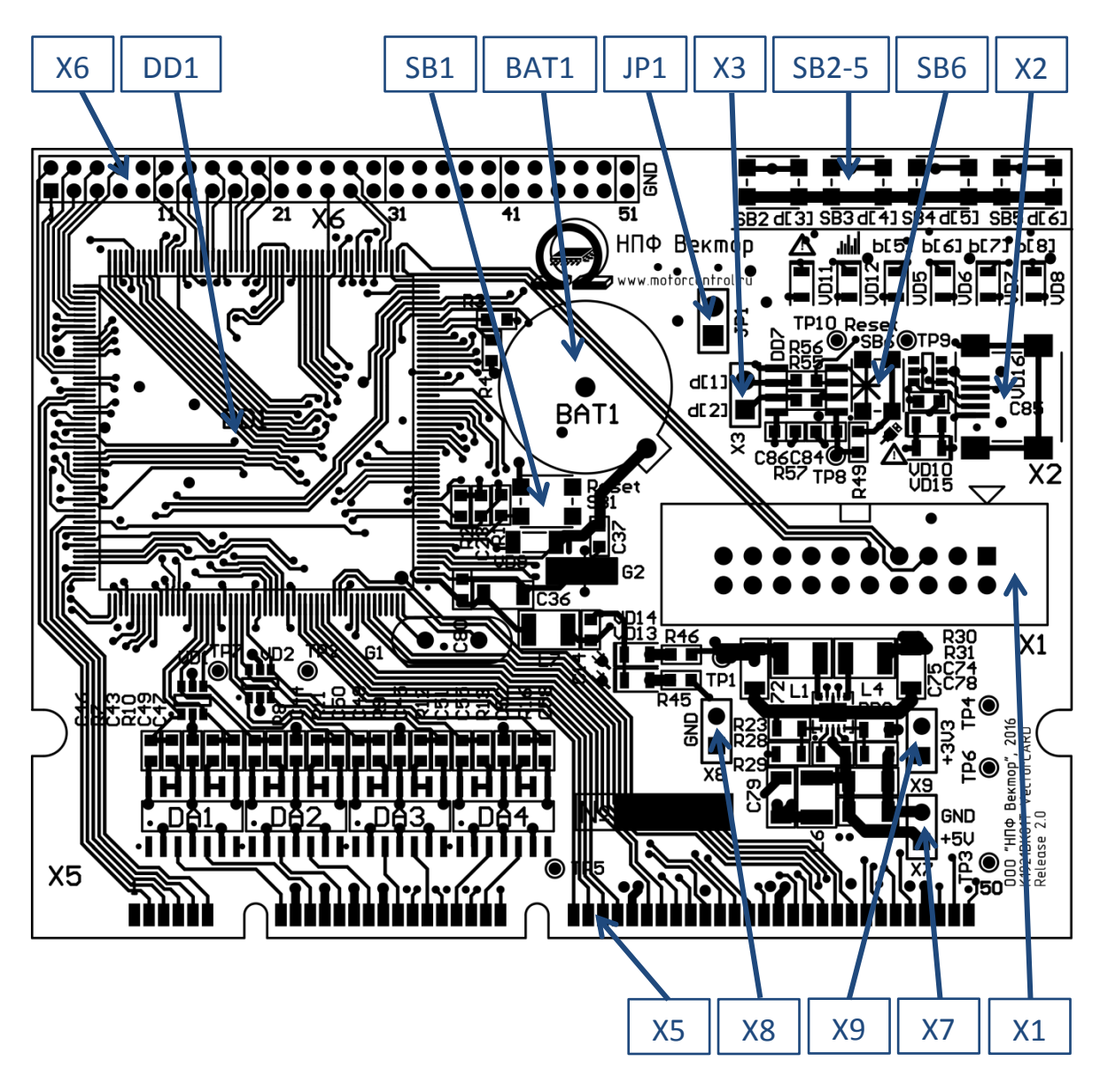

**1.1.1.3 Расположение элементов на печатной плате**

*Рисунок 3. Печатная плата (вид сверху)*

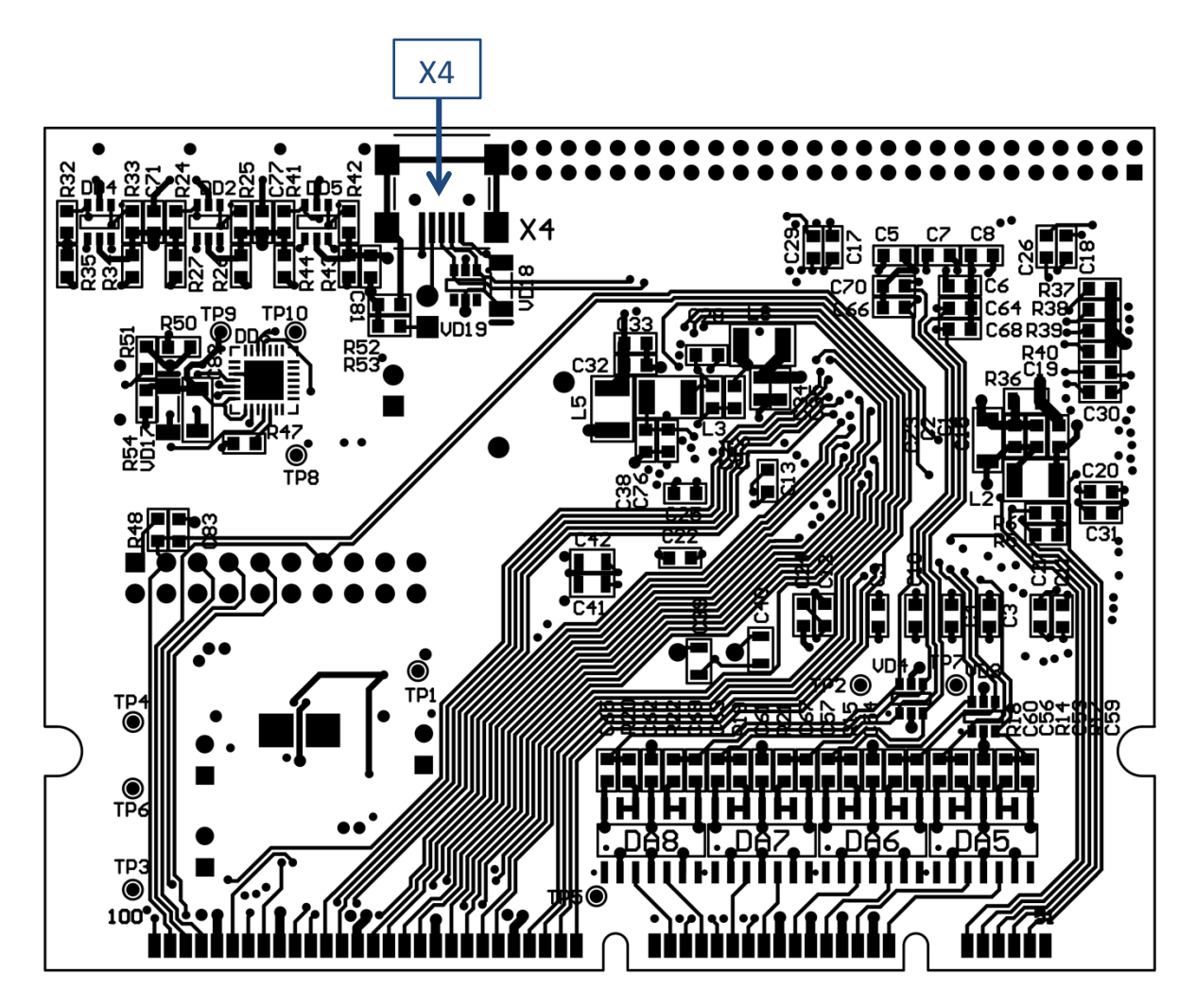

*Рисунок 4. Печатная плата (вид снизу)*

#### **1.1.1.4 Разъемы**

#### *1.1.1.4.1 Разъем Х1 – JTAG*

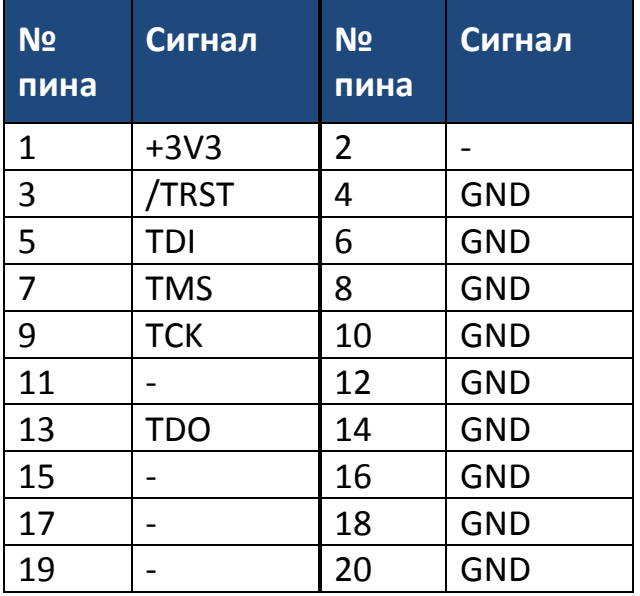

#### *1.1.1.4.2 Разъем Х2 – USB-UART*

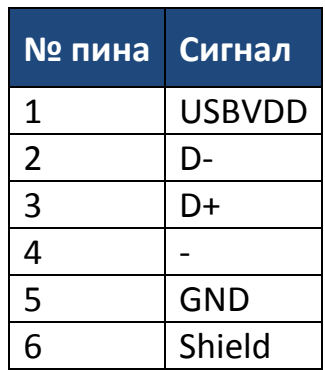

#### *1.1.1.4.3 Разъем Х3 – UART*

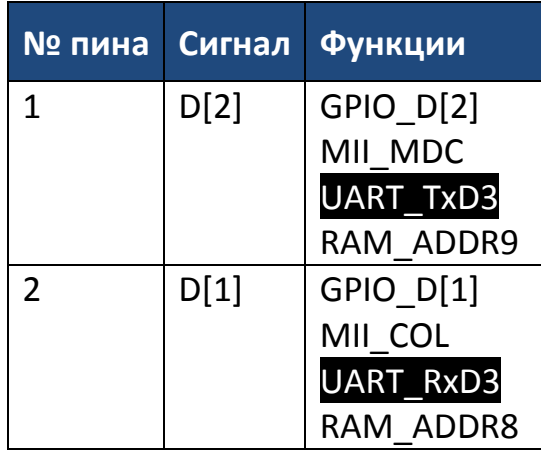

UART\_TxD3 – цветом выделены рекомендуемые функции из доступных на этом выводе микроконтроллера, либо функции, использованные в данном контроллере или комплекте с инвертором.

Не выделены цветом альтернативные функции.

#### *1.1.1.4.4 Разъем Х4 – USB*

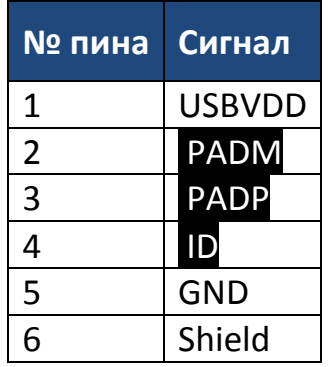

#### **www.motorcontrol.ru 9**

*1.1.1.4.5 Разъем Х5 – DIMM-100*

| N <sub>2</sub><br>пина | Сигнал                   | Функции                                         | N <sub>2</sub><br>пина | Сигнал         | Функции                                       |
|------------------------|--------------------------|-------------------------------------------------|------------------------|----------------|-----------------------------------------------|
| $\mathbf{1}$           | $\overline{\phantom{0}}$ |                                                 | 51                     | $\blacksquare$ |                                               |
| $\overline{2}$         | D[15]                    | GPIO_D[15]<br>RAM_DATA14<br>MII MDC             | 52                     | E[7]           | GPIO_E[7]<br>USB_DRVVBUS<br>QEP_SO<br>PWM TZ3 |
| 3                      | D[14]                    | GPIO_D[14]<br>RAM_DATA13<br>MII COL             | 53                     | <b>PADM</b>    | <b>PADM</b>                                   |
| $\overline{4}$         | E[12]                    | GPIO_E[12]<br>RAM_DATA15<br>PWM_TZ3<br>MII MDIO | 54                     | <b>PADP</b>    | <b>PADP</b>                                   |
| 5                      | E[14]                    | GPIO_E[14]<br>RAM_Oen0<br>PWM TZ5<br>MII RXDO   | 55                     | ID             | ID                                            |
| 6                      | F[6]                     | GPIO_F[6]<br>RAM_Cen0<br>CMP_OUT0<br>MII RXD2   | 56                     | <b>VBUS</b>    | <b>VBUS</b>                                   |
| $\overline{7}$         | $ADC(0+)$                | диапазон<br>входного<br>сигнала 0-3В            | 57                     | $ADC(8+)$      | диапазон входного<br>сигнала 0-3В             |
| 8                      | GND(A)                   |                                                 | 58                     | GND(A)         |                                               |
| 9                      | $ADC(1+)$                | входного<br>диапазон<br>сигнала 0-3В            | 59                     | $ADC(9+)$      | диапазон входного<br>сигнала 0-3В             |
| 10                     | GND(A)                   |                                                 | 60                     | GND(A)         |                                               |
| 11                     | $ADC(2+)$                | входного<br>диапазон<br>сигнала 0-3В            | 61                     | $ADC(10+)$     | диапазон входного<br>сигнала 0-3В             |
| 12                     | GND(A)                   |                                                 | 62                     | GND(A)         |                                               |
| 13                     | $ADC(3+)$                | диапазон<br>входного<br>сигнала 0-3В            | 63                     | $ADC(11+)$     | диапазон входного<br>сигнала 0-3В             |
| 14                     | GND(A)                   |                                                 | 64                     | GND(A)         |                                               |
| 15                     | $ADC(4+)$                | входного<br>диапазон<br>сигнала 0-3В            | 65                     | $ADC(12+)$     | диапазон входного<br>сигнала 0-3В             |

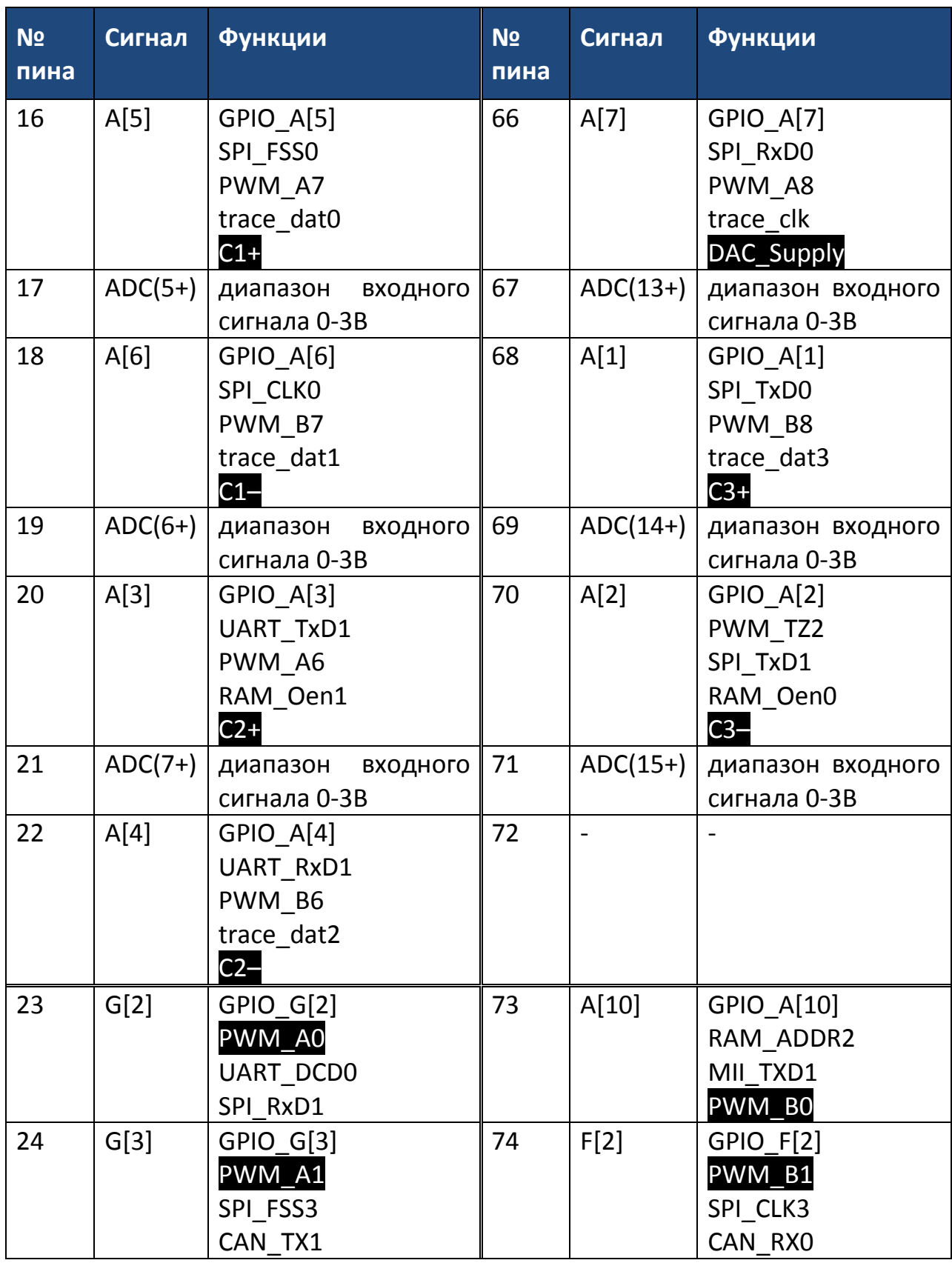

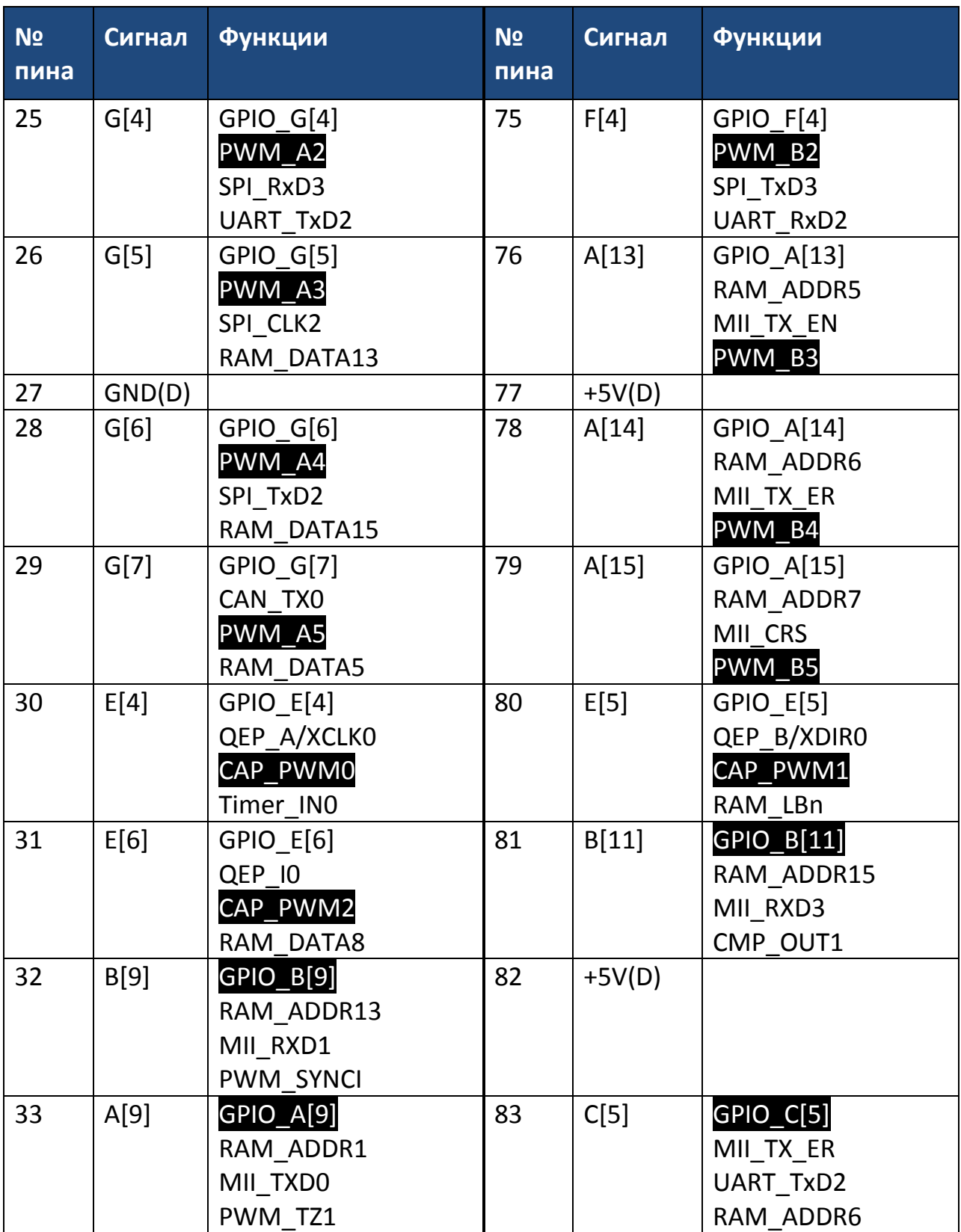

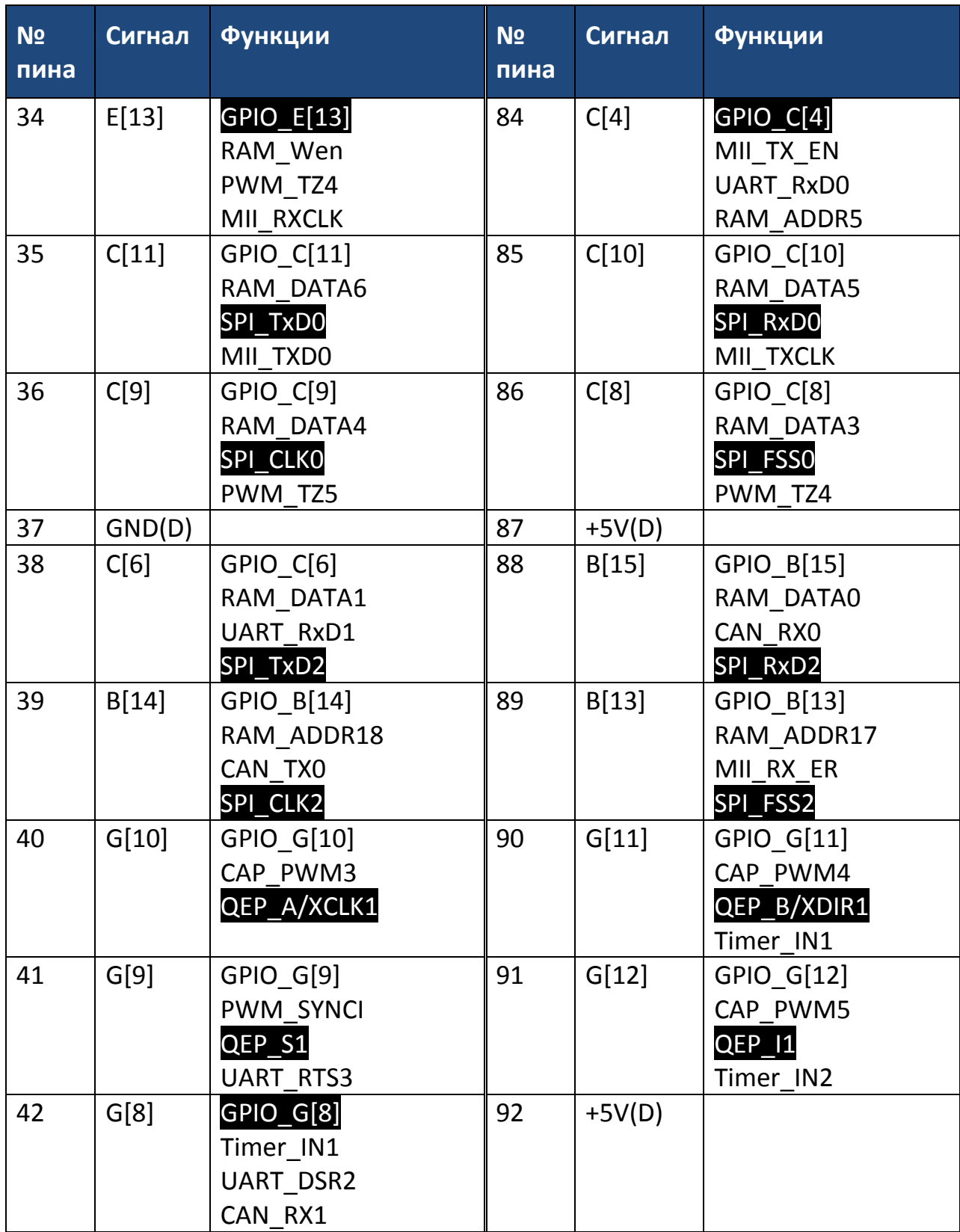

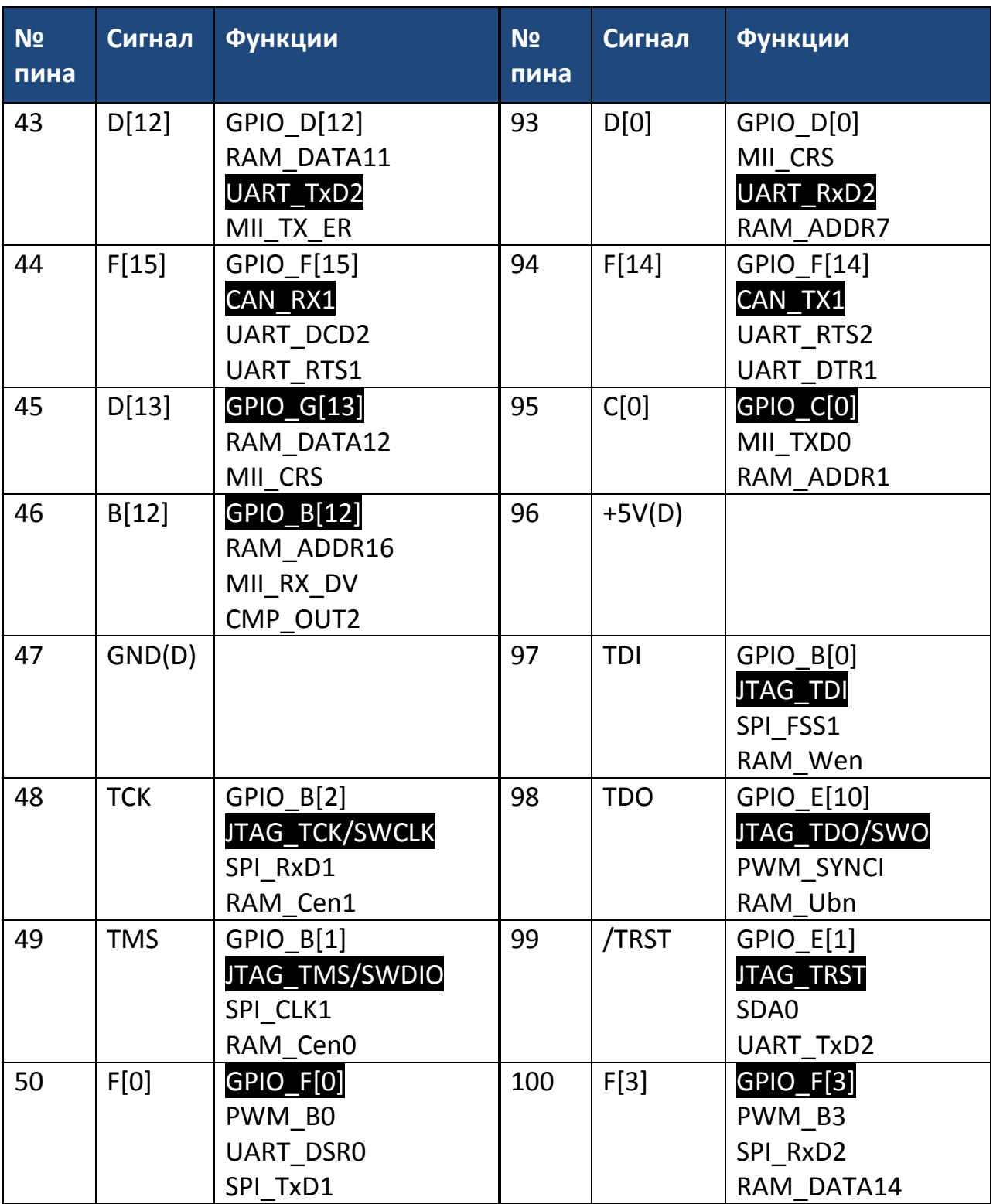

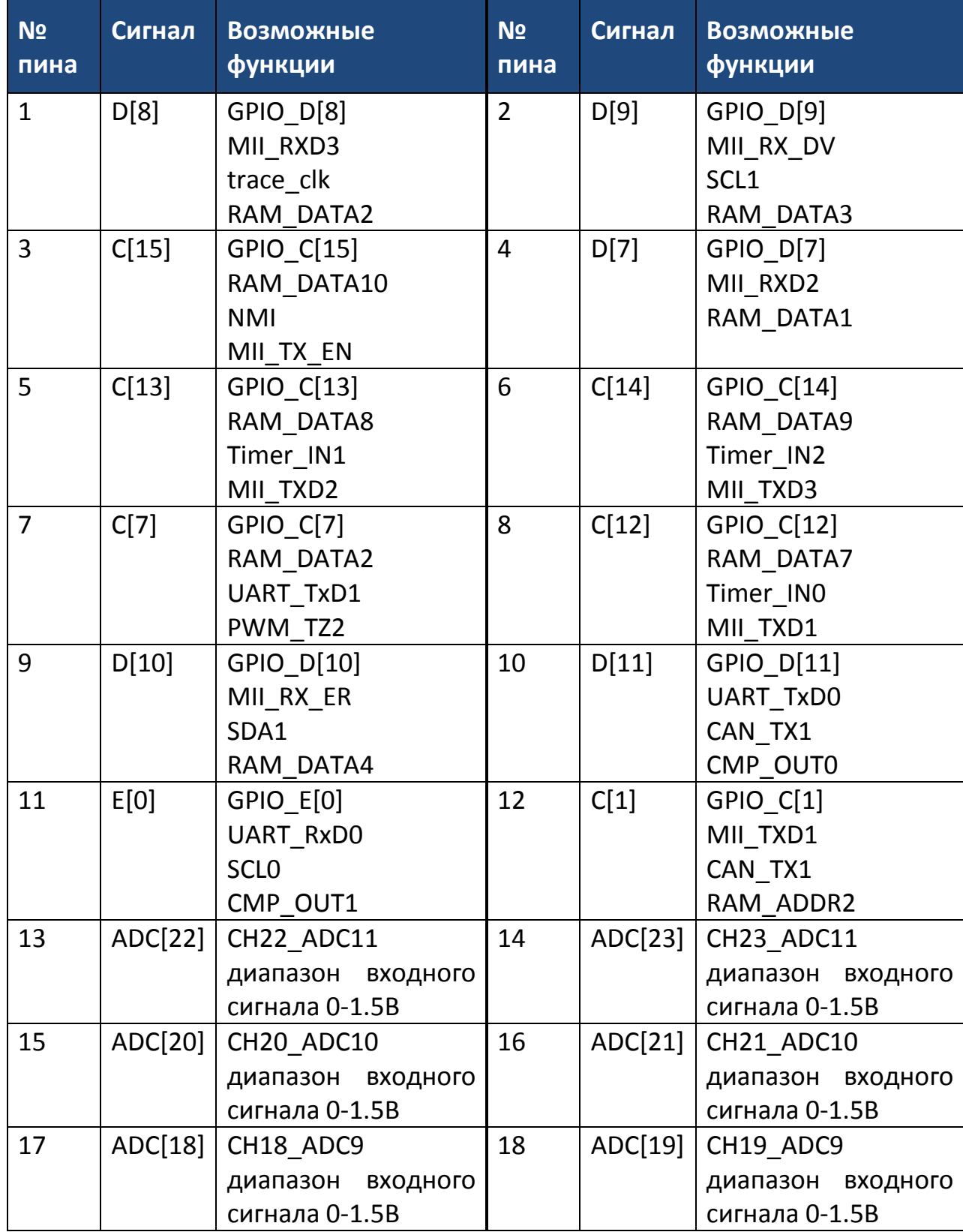

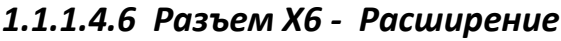

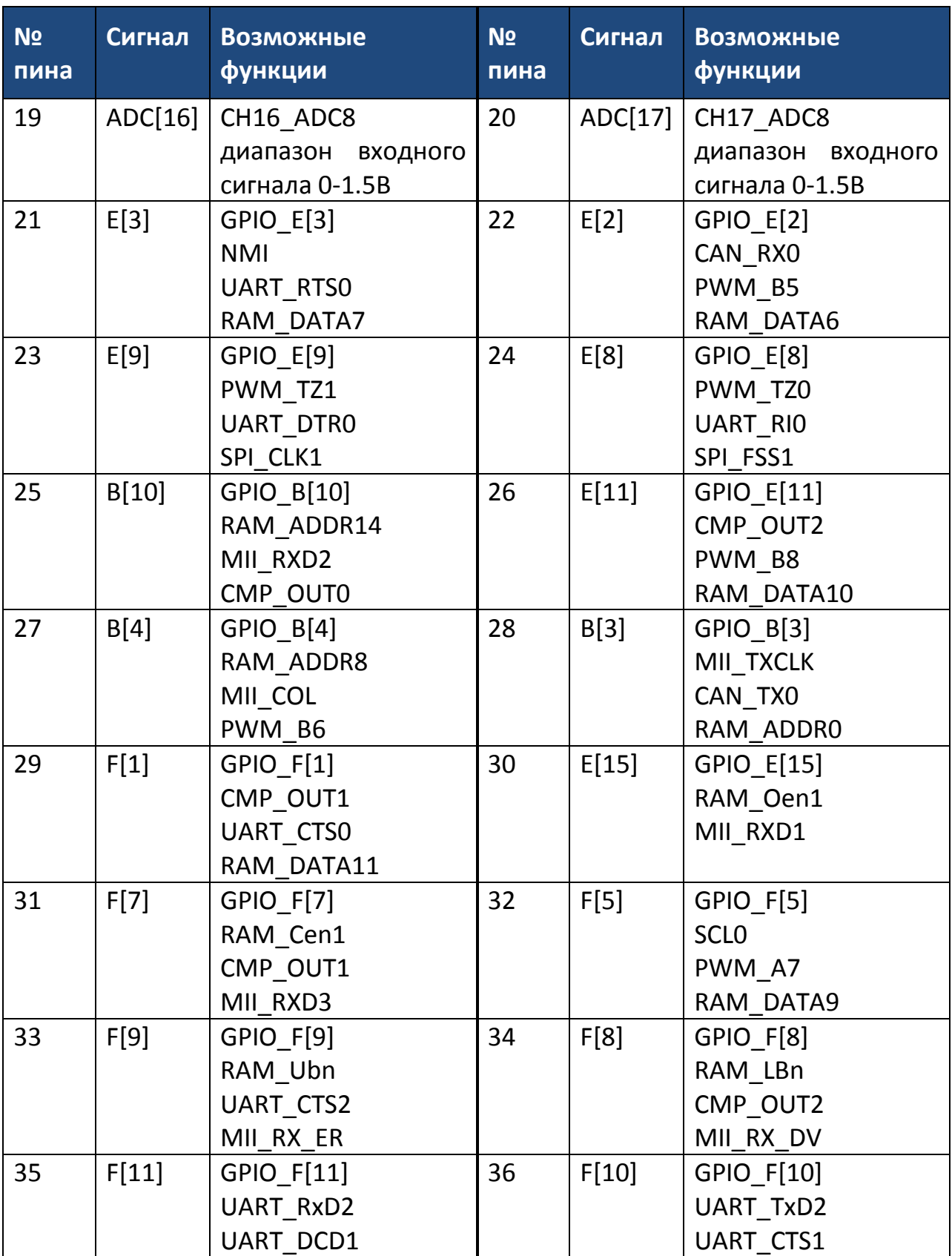

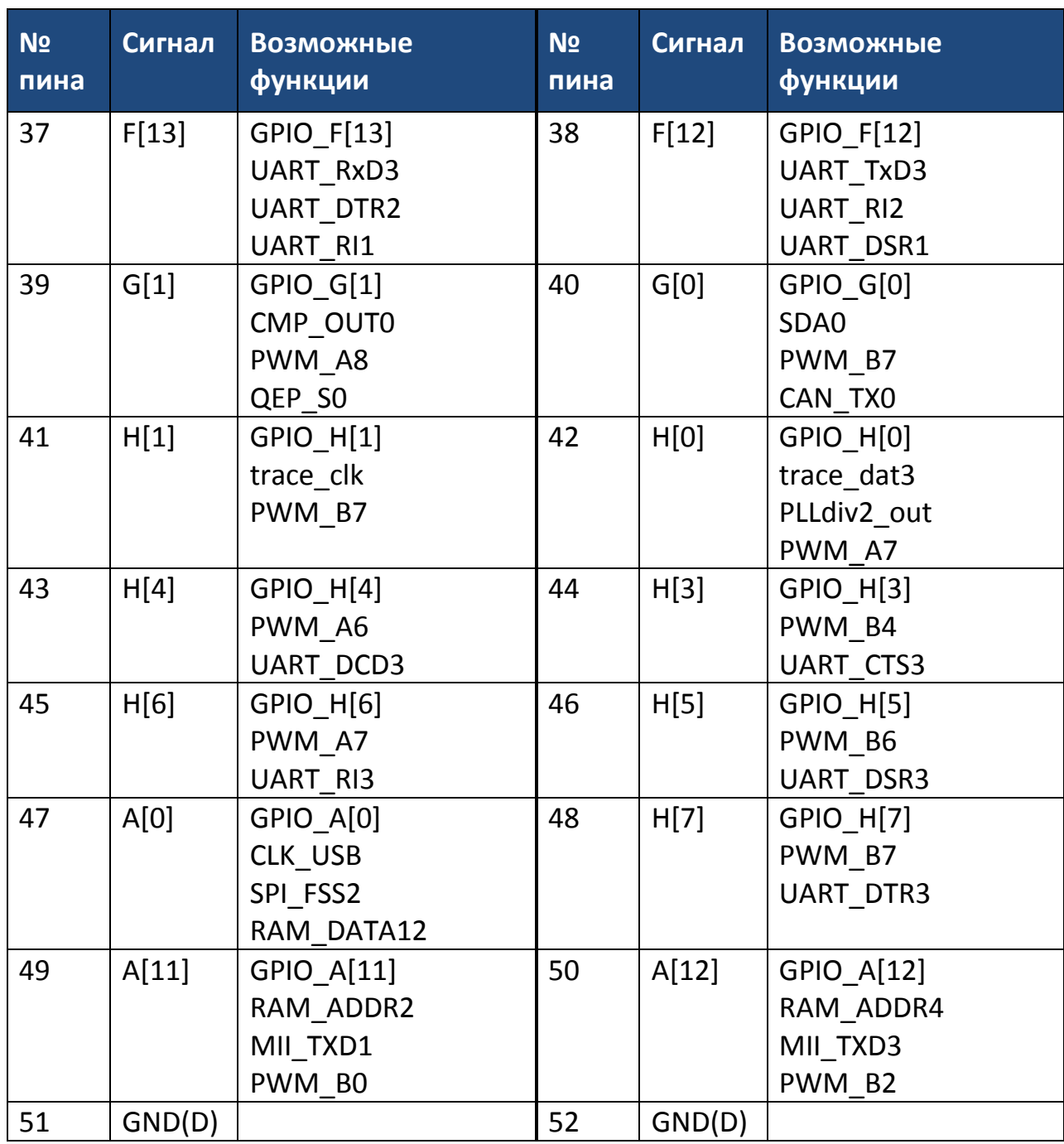

#### *1.1.1.4.7 Разъем Х7 – Питание*

Дополнительный разъем питания при отсутствии подключения VectorCARD через втычной разъем X5.

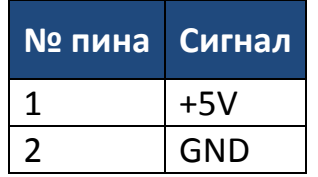

#### **www.motorcontrol.ru 17**

#### *1.1.1.4.8 Разъем Х8 – GND*

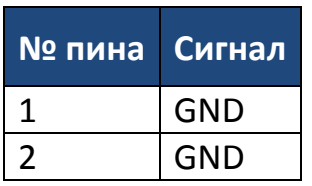

#### *1.1.1.4.9 Разъем Х9 – 3V3*

Разъем для питания внешних потребителей (max 50mA).

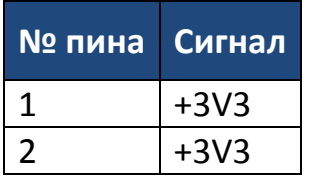

#### *1.1.1.4.10 Джампер JP1*

Джампер JP1 необходимо установить в случае, если USB (Х4) используется в качестве USB-host`а.

#### **1.1.1.5 Светодиоды**

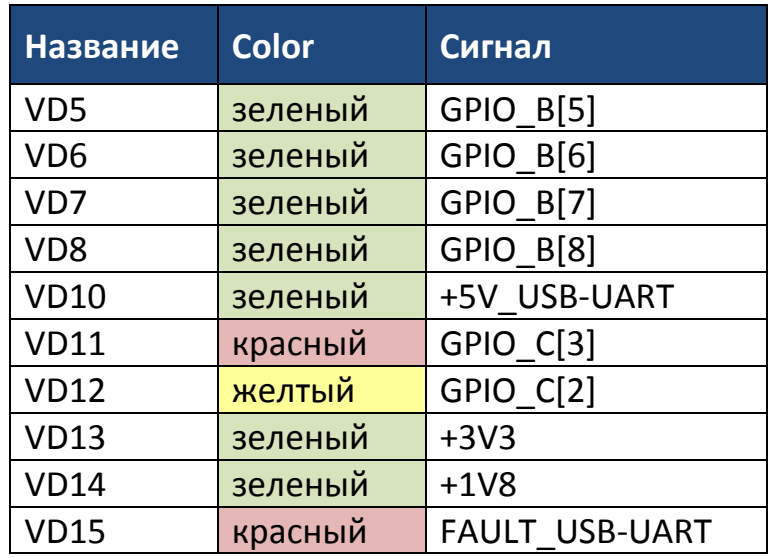

#### **1.1.1.6 Кнопки**

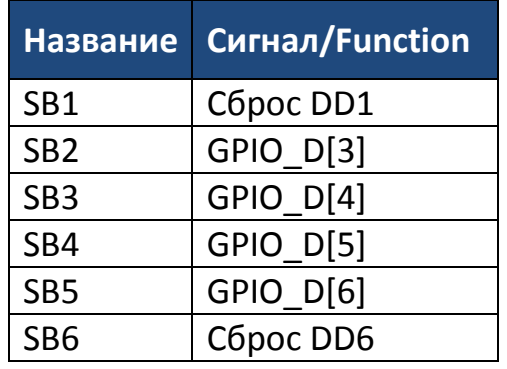

#### **1.1.1.7 TestPoint`ы**

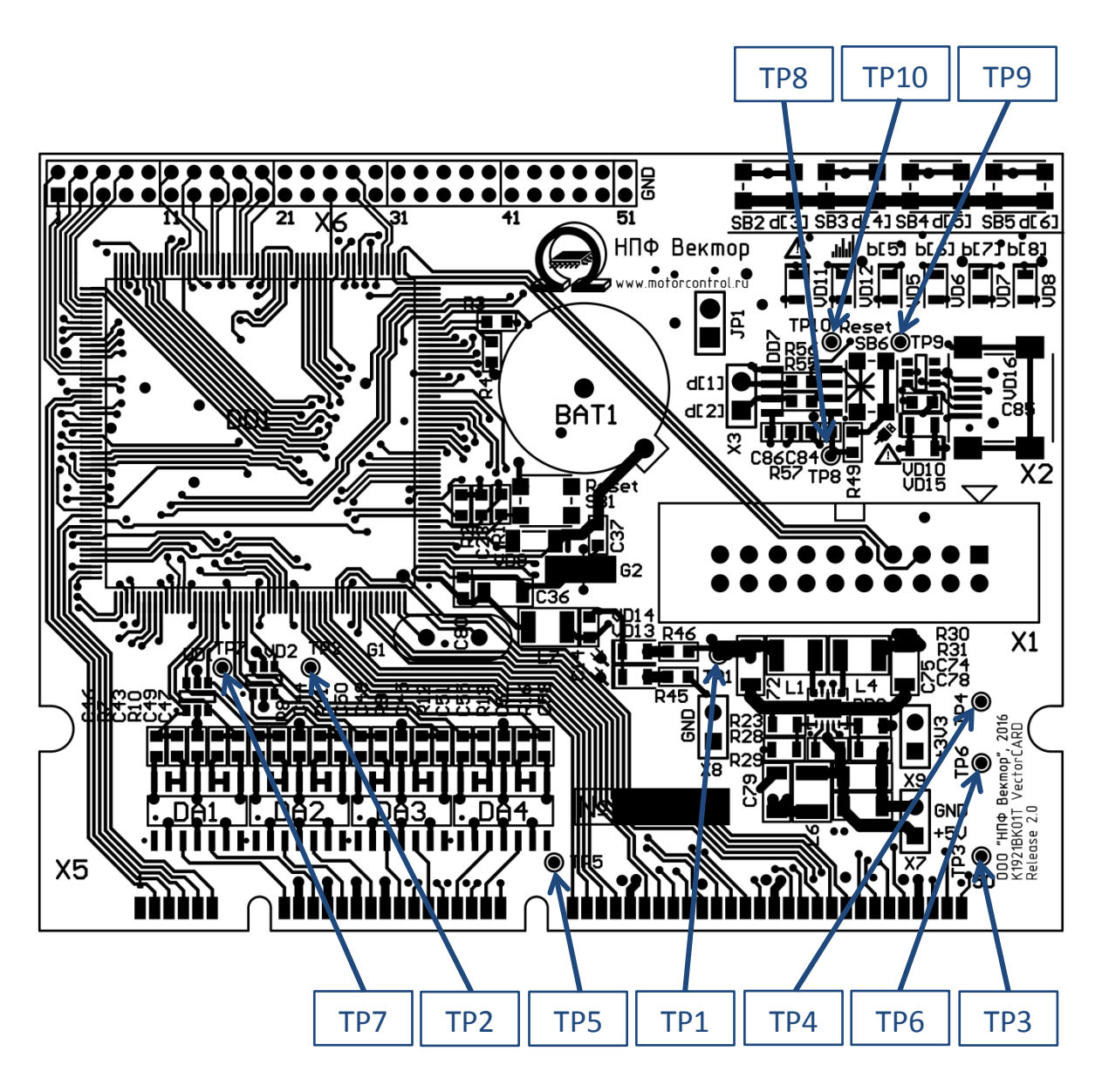

*Рисунок 5. Расположение TestPoint`ов на плате*

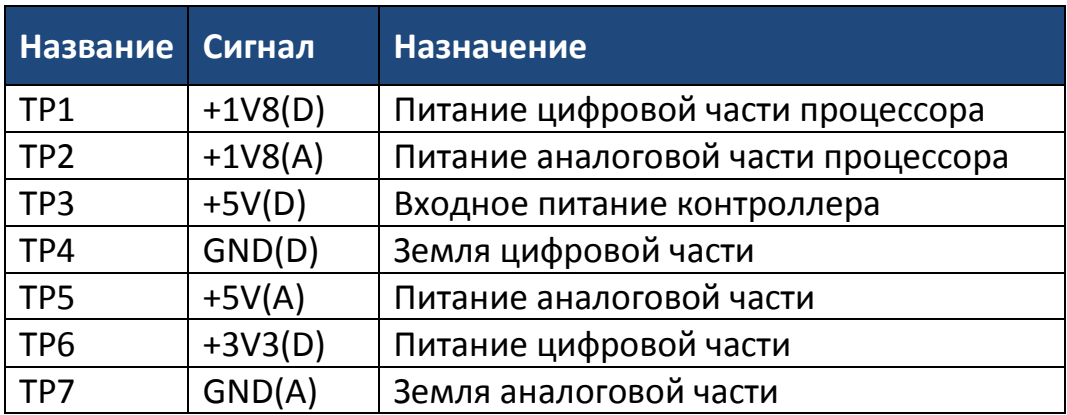

#### **www.motorcontrol.ru 19**

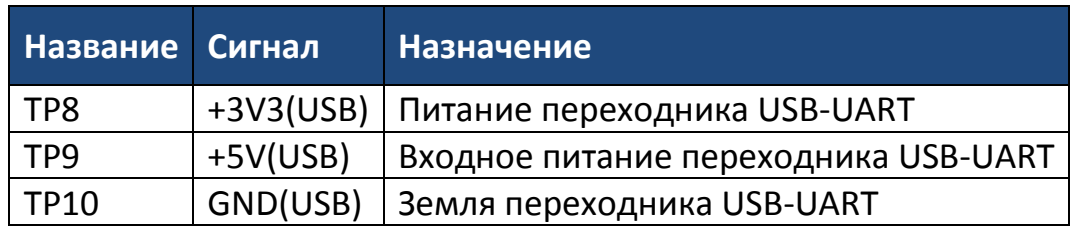

#### <span id="page-19-0"></span>**1.1.2 mBOARD**

#### **1.1.2.1 Краткое описание**

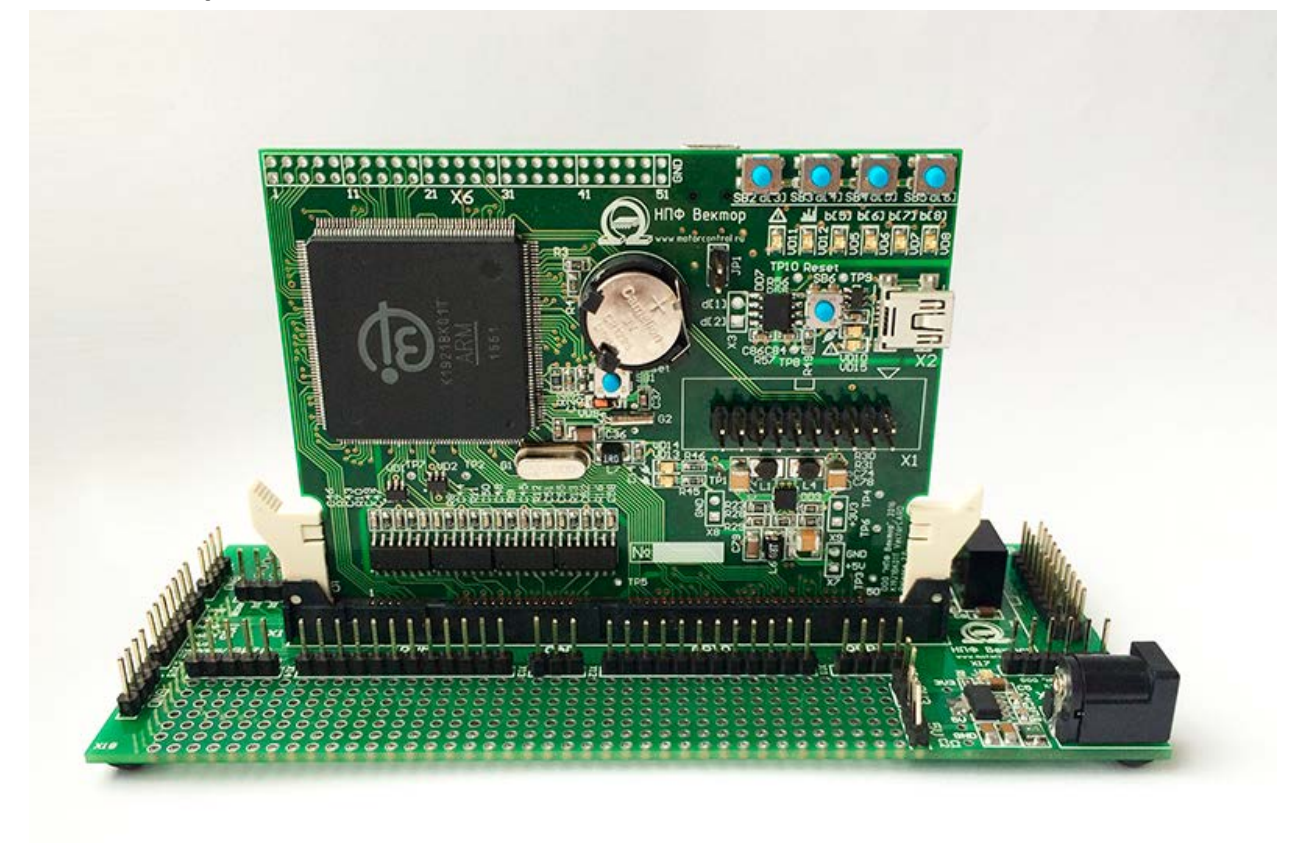

#### *Рисунок 6. Плата mBOARD с установленной VectorCARD*

Плата представляет собой макетное поле для отладки требуемых функций микроконтроллера K1921BK01T фирмы ОАО «НИИЭТ». Плата используется только в сочетании с отладочной платой VectorCARD K1921BK01T. Выходы микроконтроллера разбиты на функциональные группы.

Принципиальная схема mBOARD представлена на сайте [http://motorcontrol.ru/production/controlcards/controlcard\\_nt32m4f1/](http://motorcontrol.ru/production/controlcards/controlcard_nt32m4f1/)

#### **1.1.2.2 Технические характеристики**

- Размеры платы 140х60 мм
- Подключение через общий 100-контактный разъем стандарта DIMM
- Вывод на отдельные разъемы большей части дискретных и аналоговых выходов микроконтроллера
- Макетное поле
- Гальванически развязанный CAN-интерфейс
- Требует одного уровня питания 5В
- Возможность питания от USB-разъема

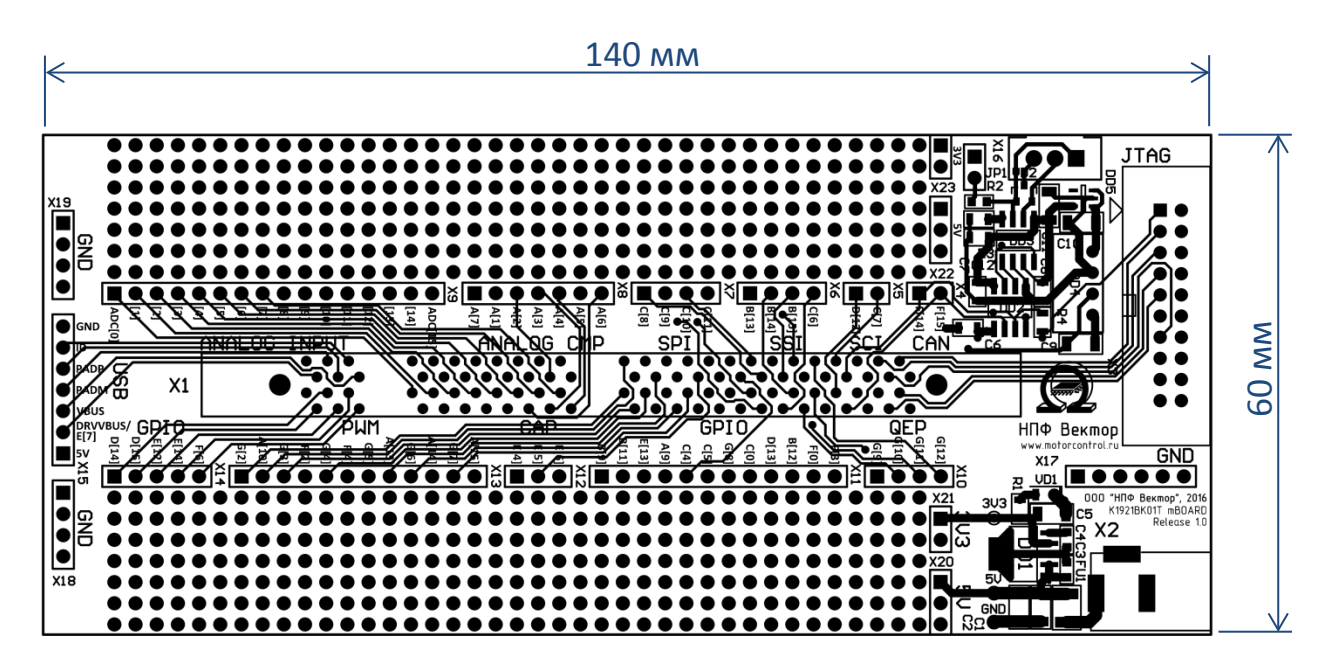

*Рисунок 7. Габаритные размеры*

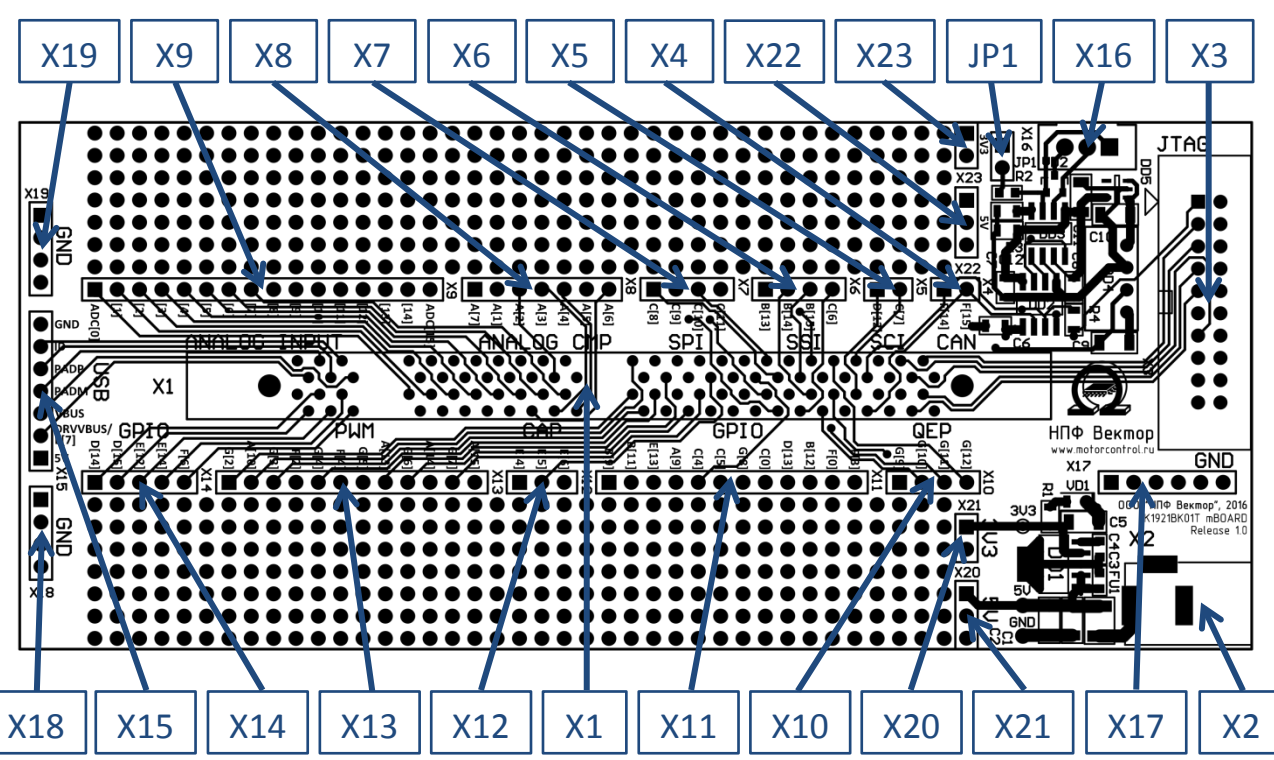

#### **1.1.2.3 Расположение элементов на печатной плате**

*Рисунок 8. Печатная плата*

#### **1.1.2.4 Разъемы**

#### *1.1.2.4.1 Разъем Х1 – DIMM-100*

См. п. 1.1.1.4.5

#### *1.1.2.4.2 Разъем Х2 – Питание*

Разъем входного питания.

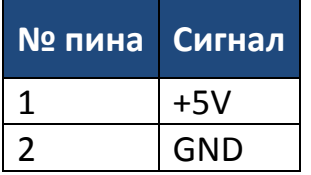

#### *1.1.2.4.3 Разъем Х3 – JTAG*

Разъем для подключения программатора.

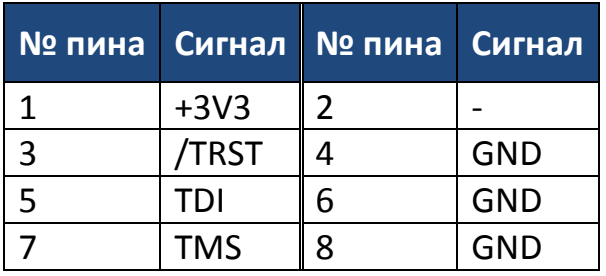

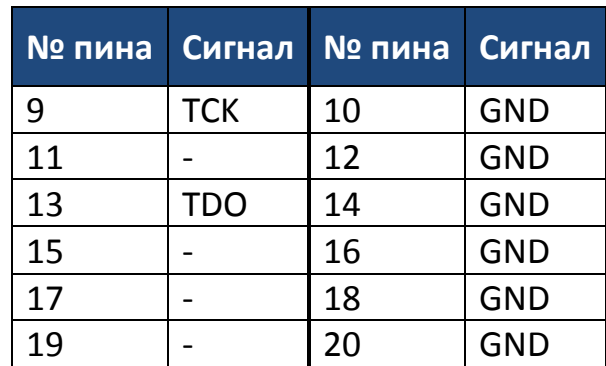

#### *1.1.2.4.4 Разъем Х4 – CAN*

Разъем CAN-интерфейса.

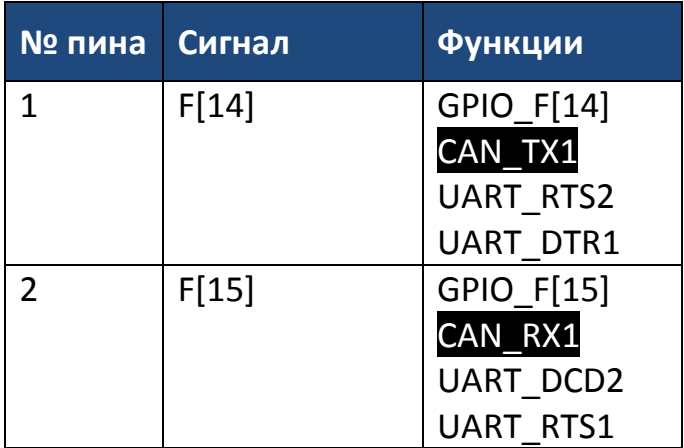

#### *1.1.2.4.5 Разъем Х5 – SCI*

Разъем SCI-интерфейса.

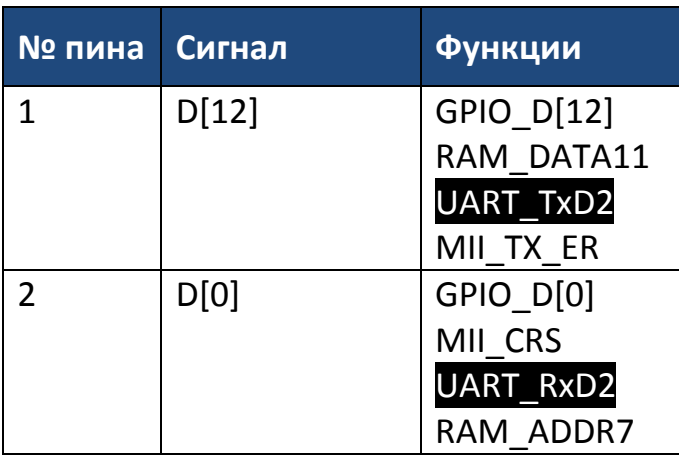

#### *1.1.2.4.6 Разъем Х6 – SSI*

Разъем SSI/SPI-интерфейса.

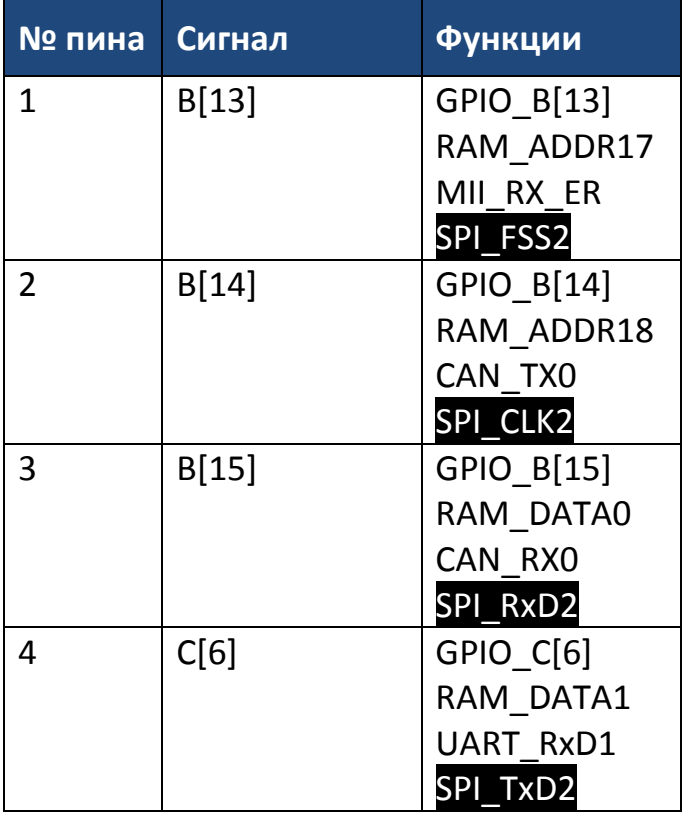

#### *1.1.2.4.7 Разъем Х7 – SPI*

Разъем SPI-интерфейса.

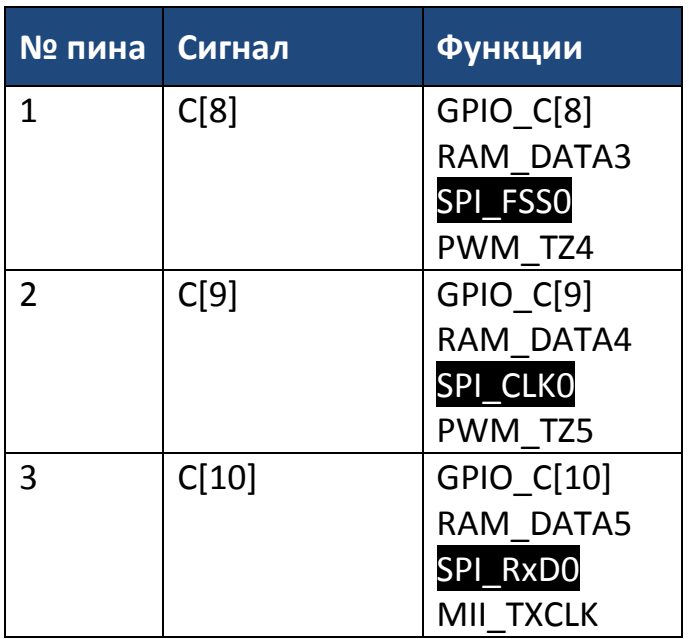

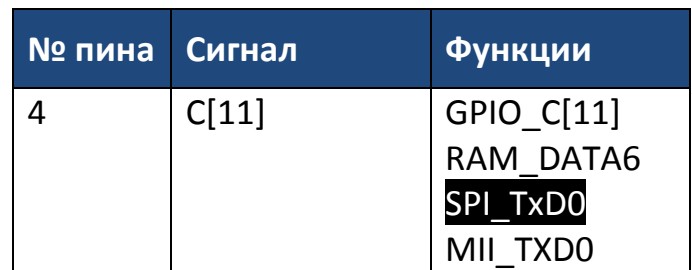

#### *1.1.2.4.8 Разъем Х8 – Analog CMP*

Входы модуля сравнения и питание ЦАП.

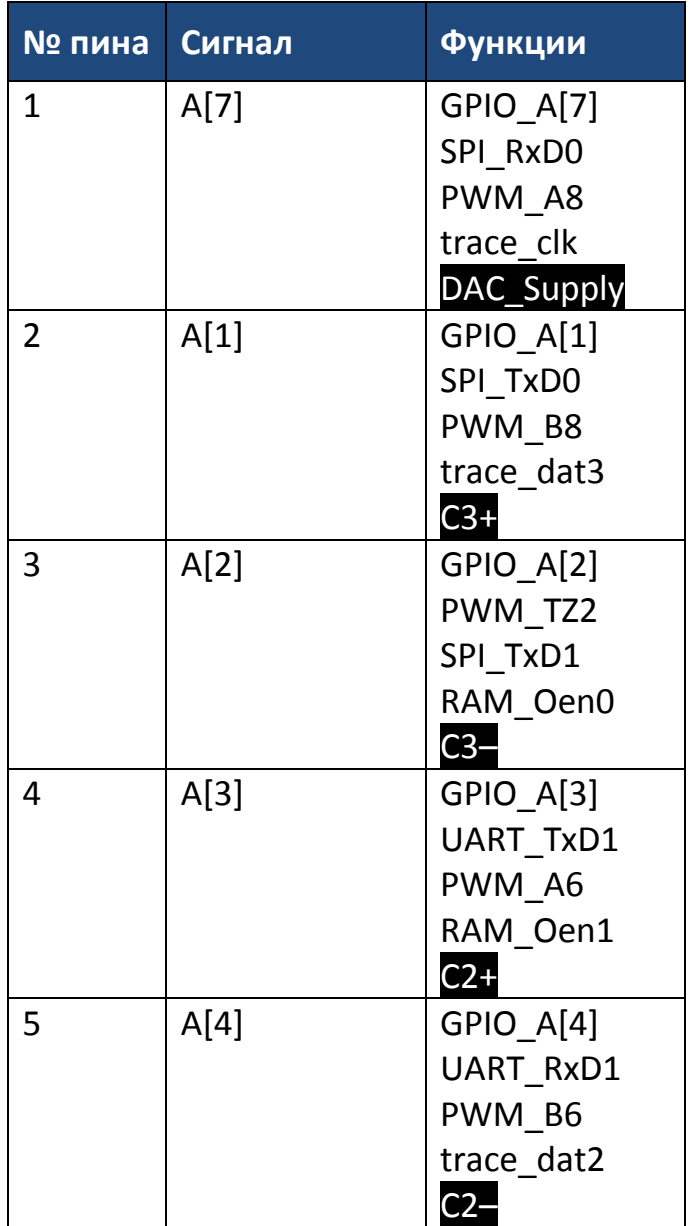

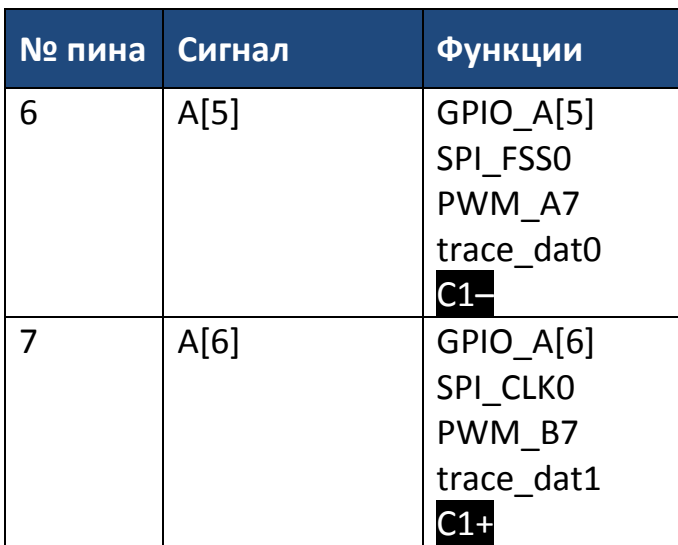

## *1.1.2.4.9 Разъем Х9 – Analog Input*

Аналоговые входы контроллера в формате 0-3В.

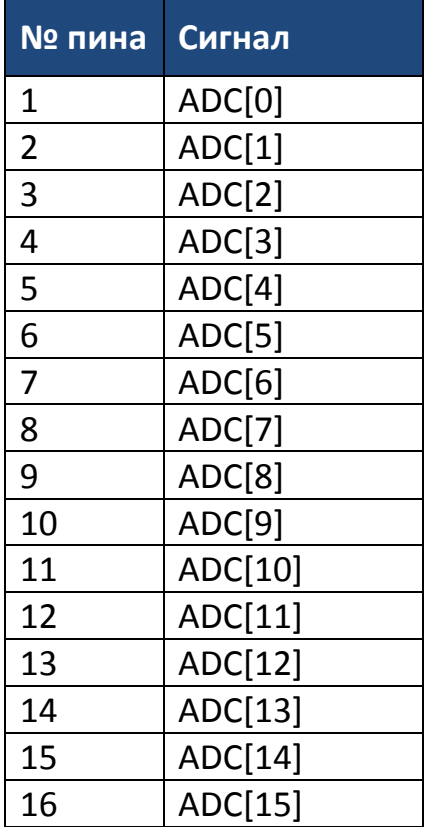

#### *1.1.2.4.10 Разъем Х10 – QEP*

Входы модуля квадратурного декодера.

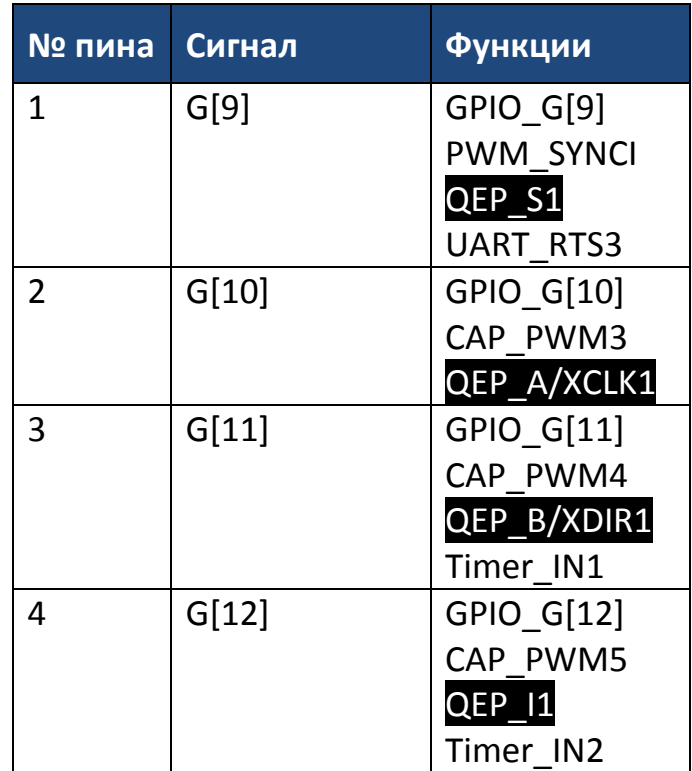

#### *1.1.2.4.11 Разъем Х11 – GPIO*

Входы/выходы общего назначения.

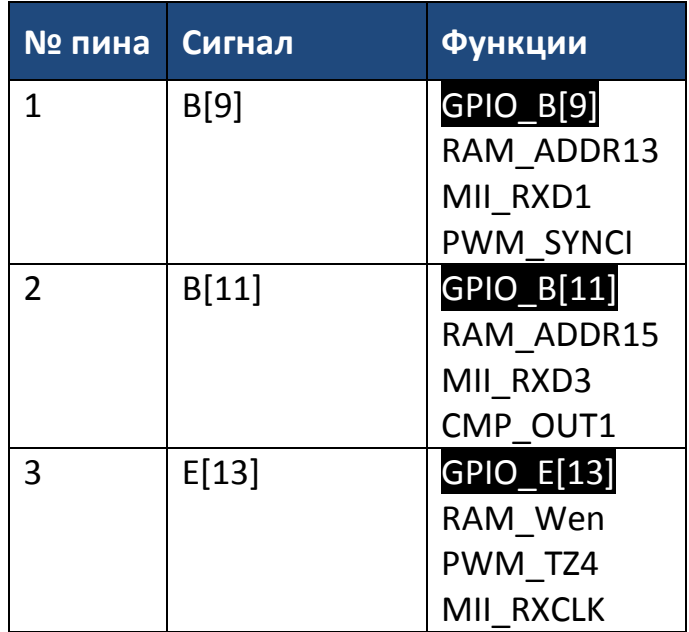

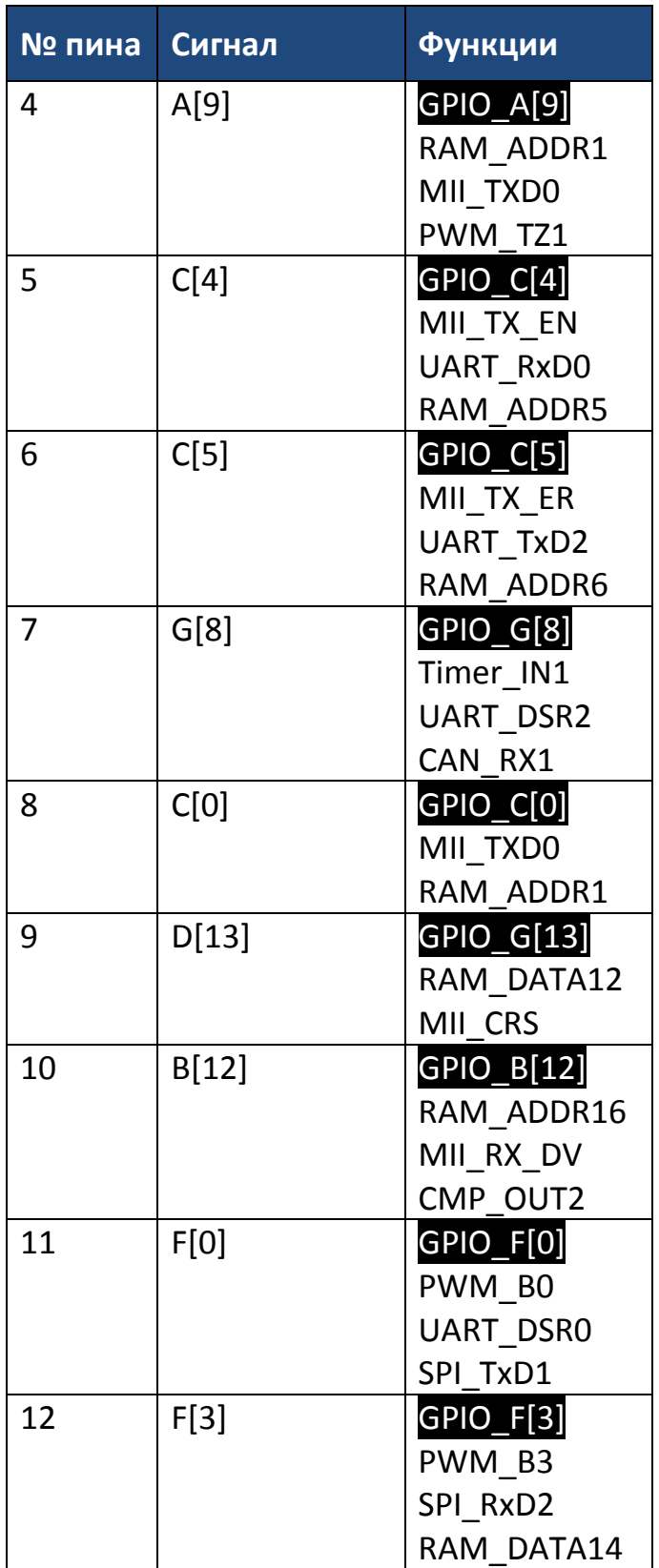

#### *1.1.2.4.12 Разъем Х12 – CAP*

Входы модуля захвата.

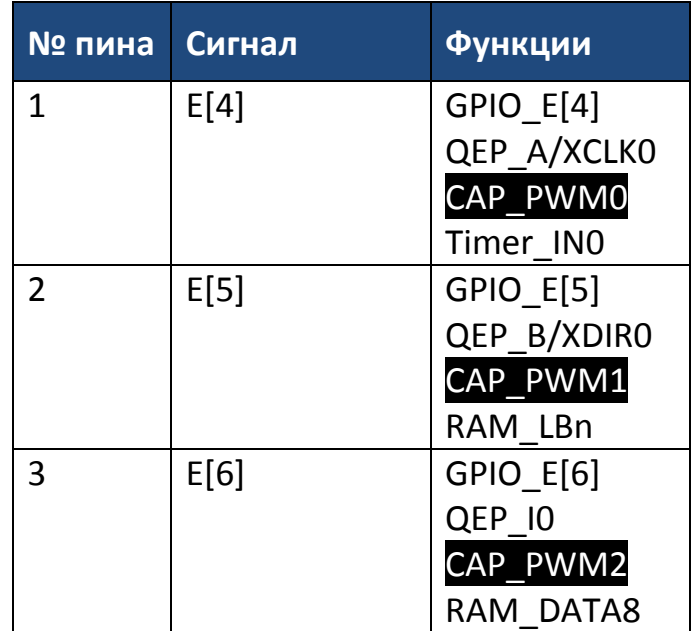

#### *1.1.2.4.13 Разъем Х13 – PWM*

Выходы модуля ШИМ.

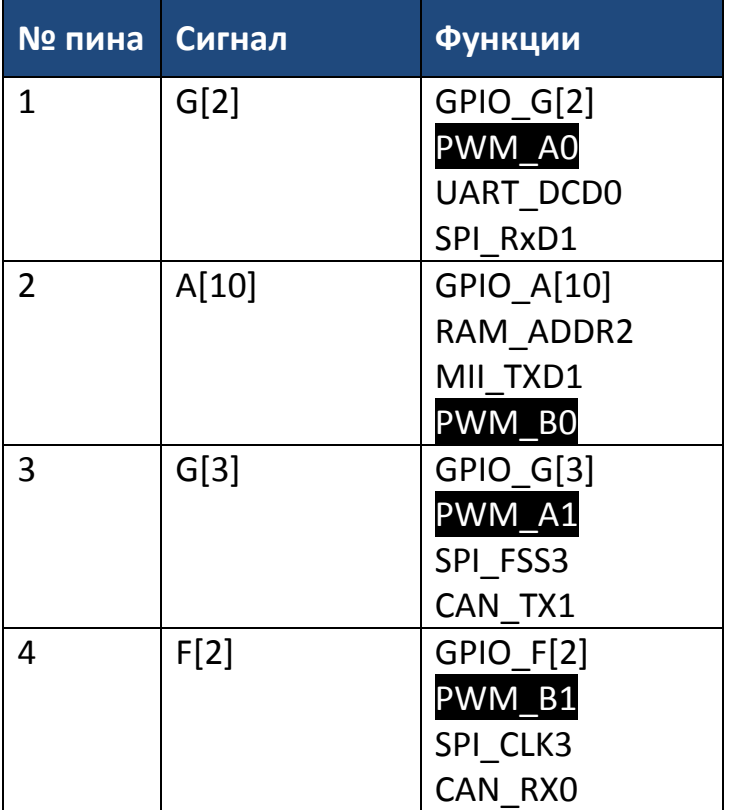

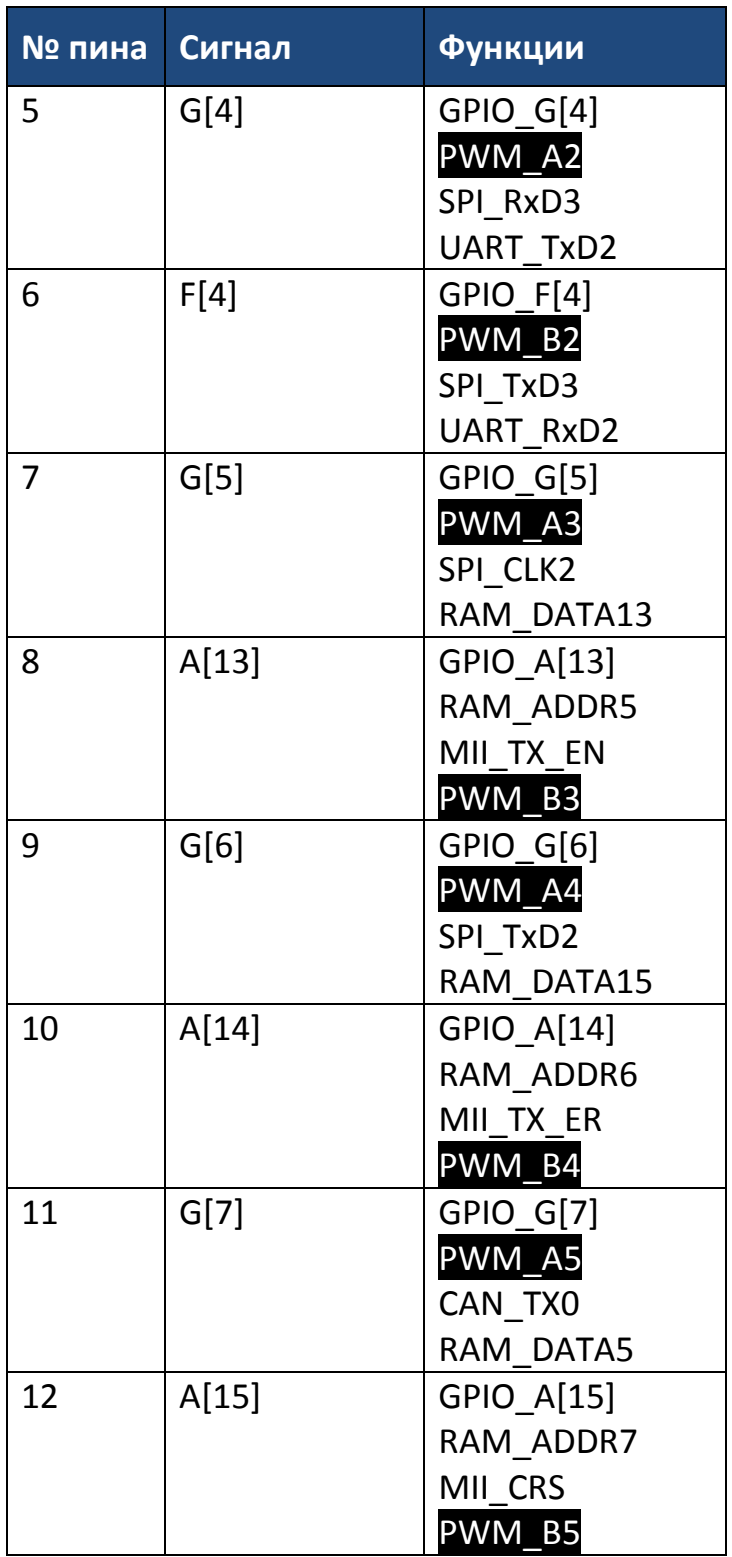

#### *1.1.2.4.14 Разъем Х14 – GPIO*

Входы/выходы общего назначения.

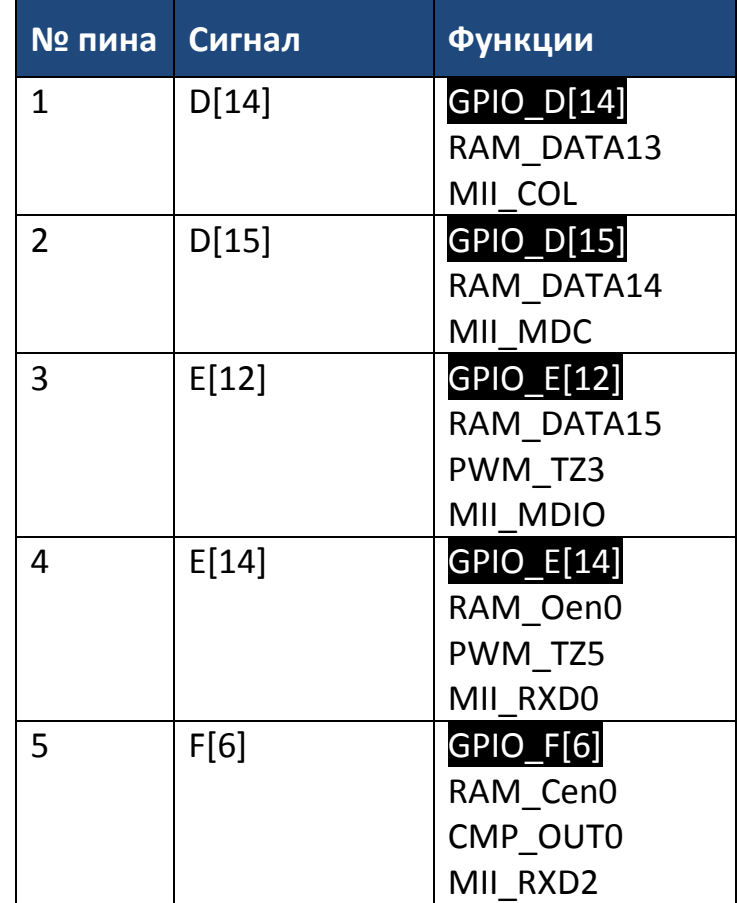

#### *1.1.2.4.15 Разъем Х15 – USB*

Разъем для реализации USB интерфейса.

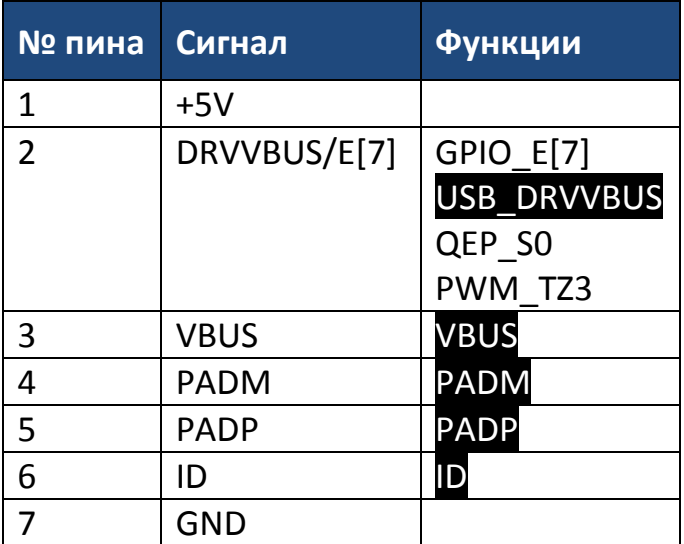

#### *1.1.2.4.16 Разъем Х16 – CAN*

Разъем гальванически-развязанного CAN-интерфейса.

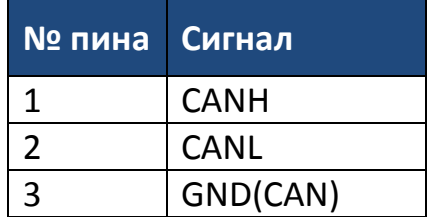

#### *1.1.2.4.17 Джампер JP1*

С помощью данного джампера осуществляется подключение к CANшине терминального резистора 120 Ом.

#### *1.1.2.4.18 Разъем Х17 – питание через разъем USB*

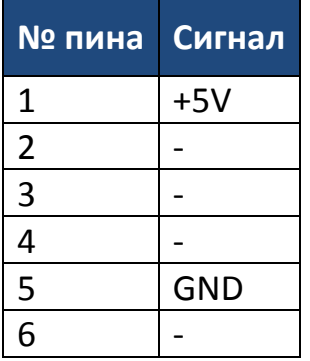

#### *1.1.2.4.19 Разъем Х18, Х19 – GND*

Все ножки разъемов подключены к GND.

#### *1.1.2.4.20 Разъем Х20, Х22 – 3V3*

Все ножки разъемов подключены к 3V3.

#### *1.1.2.4.21 Разъем Х21, Х23 – 5V*

Все ножки разъемов подключены к 5V.

#### **1.1.2.5 Светодиод**

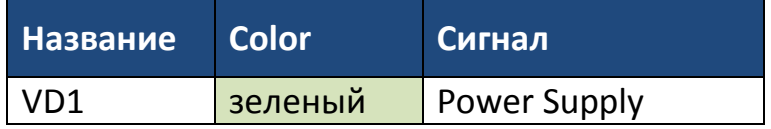

#### **1.1.2.6 TestPoint`ы**

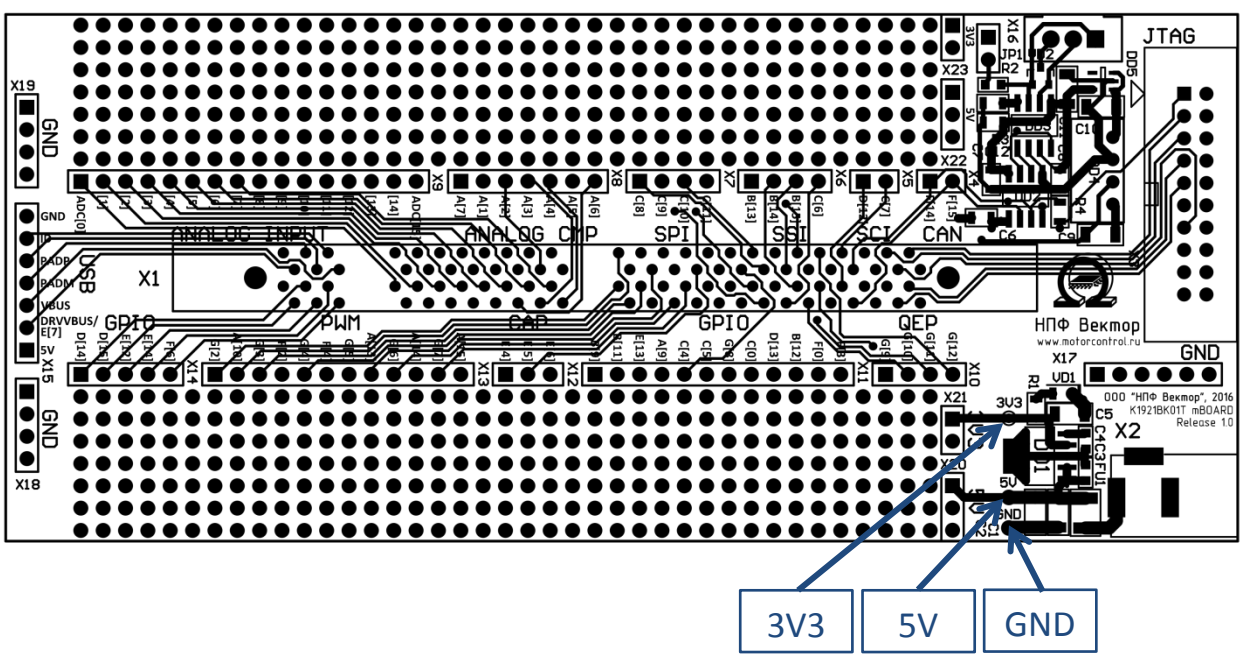

*Рисунок 9. Расположение TestPoint`ов на плате*

#### <span id="page-32-0"></span>**1.1.3 Материнская плата DRV8301-HC-EVM**

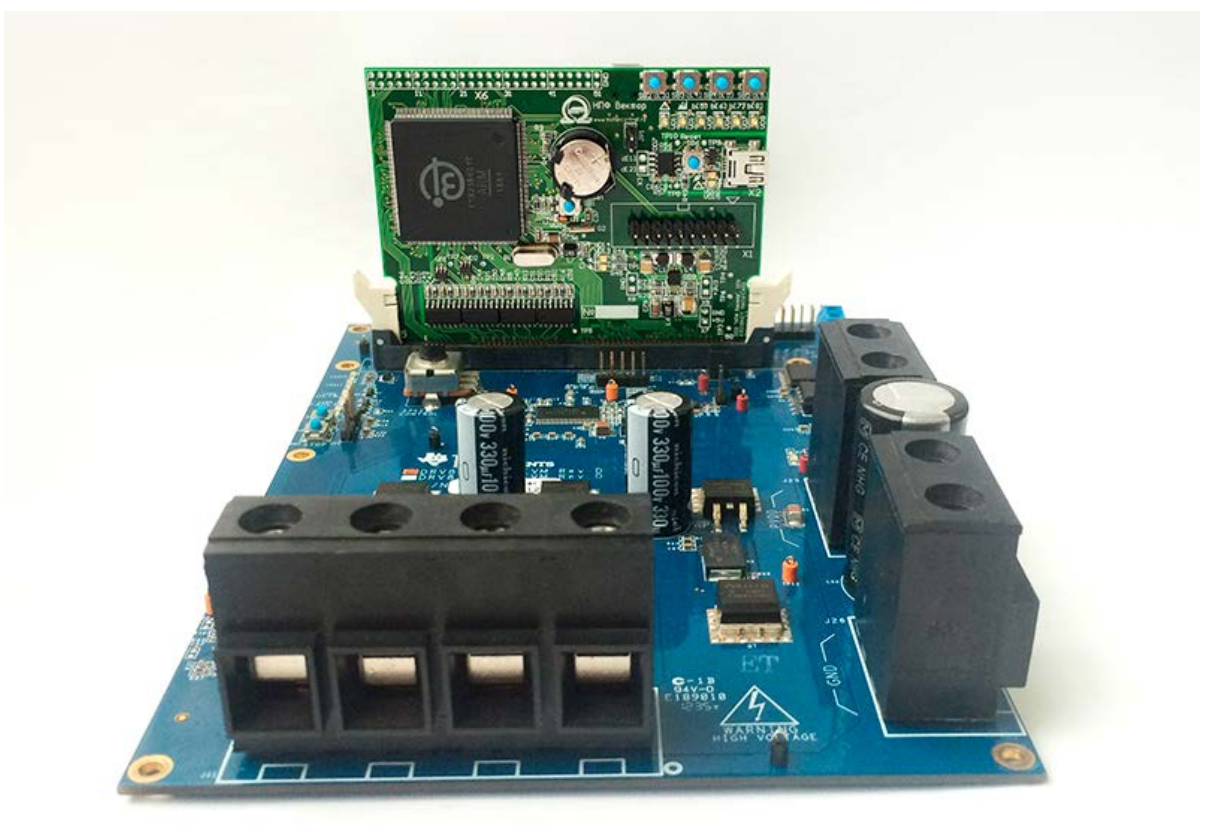

**www.motorcontrol.ru 33** *Рисунок 10. Плата DRV8301-HC-EVM с установленной VectorCARD*

Плата представляет собой шестиключевой инвертор напряжения с уровнем постоянного напряжения 60В и амплитудным фазным током до 82А для управления трехфазным серводвигателем. Позволяет подключить датчик холла и инкрементальный энкодер. Более подробное описание см. на сайте TI ([http://www.ti.com/tool/drv8301](http://www.ti.com/tool/drv8301-hc-c2-kit)-hc-c2-kit).

### <span id="page-33-0"></span>**1.1.4 Синхронный трехфазный электродвигатель с постоянными магнитами**

**1.1.4.1 Краткое описание**

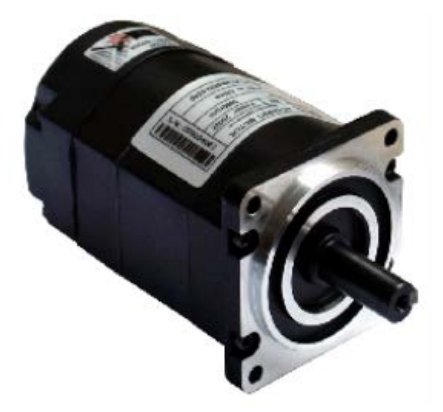

Синхронный трехфазный двигатель с постоянными магнитами Leadshine ACM604V60- 2500 или ACM601V36-1000, включающий как датчик холла, так и инкрементальный энкодер.

[http://www.leadshine.com/UploadFile/Down/ACM\\_Datasheet.pdf](http://www.leadshine.com/UploadFile/Down/ACM_Datasheet.pdf)

#### **1.1.4.2 Подключение двигателя к отладочной плате**

#### *1.1.4.2.1 Подключение двигателя*

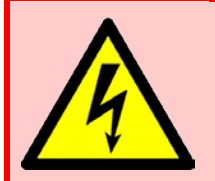

**Подключение двигателя производить при отключенном внешнем питании отладочной платы.**

Подключите двигатель к разъему J11 отладочной платы с помощью кабеля, входящего в комплект, согласно [Рис.](#page-34-0) 11. Рекомендуется подключение GND двигателя для уменьшения помех и повышения электробезопасности.

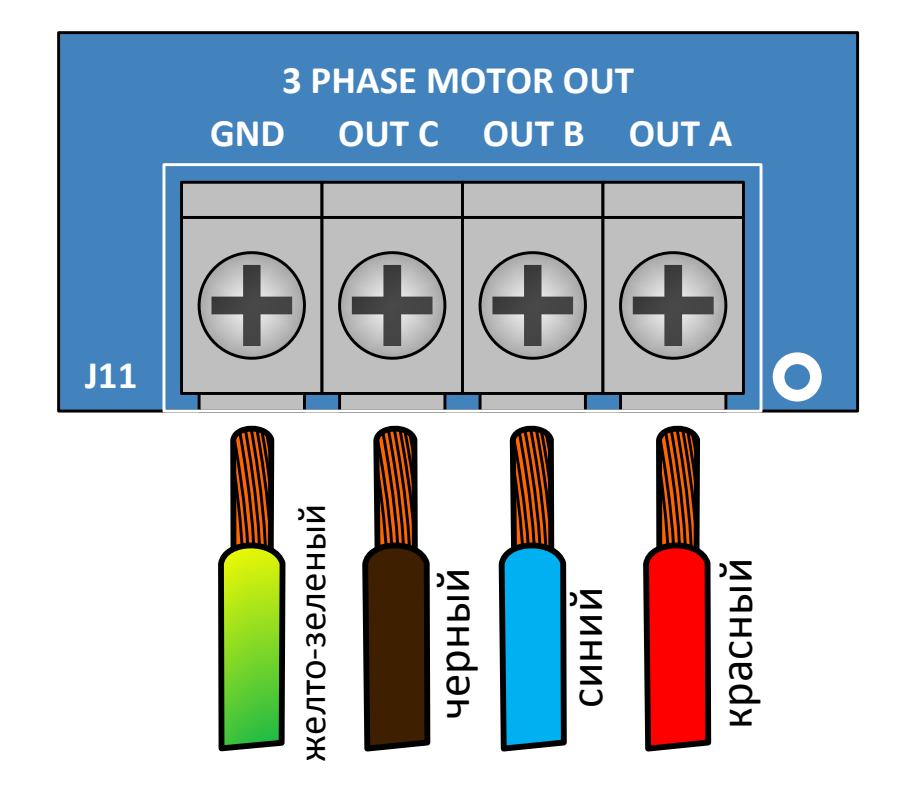

*Рисунок 11. Подключение двигателя к отладочной плате*

#### <span id="page-34-0"></span>*1.1.4.2.2 Подключение датчиков*

Двигатель Leadshine ACM604V60-2500 (или ACM601V36-1000) оснащен двумя датчиками положения ротора: инкрементальным энкодером и ДПР на элементах Холла. В зависимости от модели двигателя может отсутствовать сигнал реперной метки инкрементального энкодера.

Питание датчиков общее и может быть подключено к контактам 4 (+5V) и 5 (GND) любого из разъемов J4 или J10 на плате инвертора DRV8301-HC-EVM Texas Instruments.

Выходы датчика на элементах Холла подключаются к контактам 1-3 разъема J10: 1 – контакт HallU+, 2 – контакт HallV+, 3 – контакт HallW+ (смотри [Рисунок](#page-35-1) 12).

Энкодер подключается к контактам 1-3 разъема Ј4: 1 – контакт ЕА+, 2 – контакт EB+, 3 – контакт EZ+ (смотри [Рисунок](#page-35-1) 12).

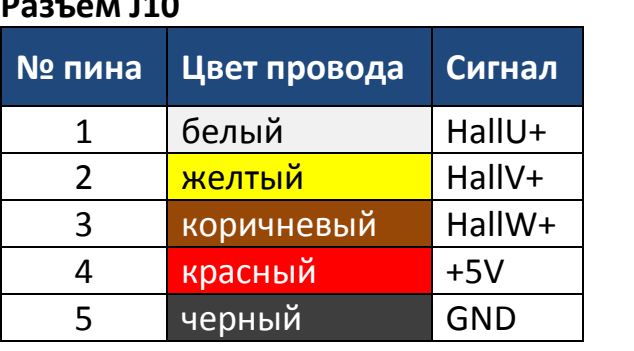

**Разъем J10**

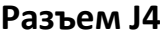

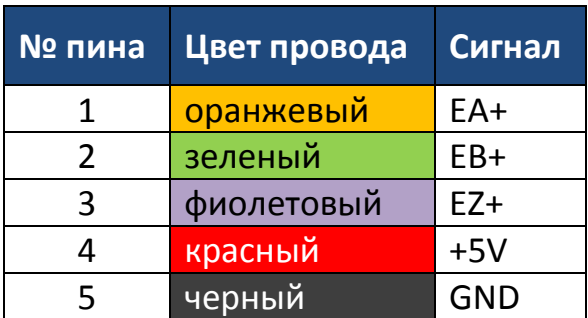

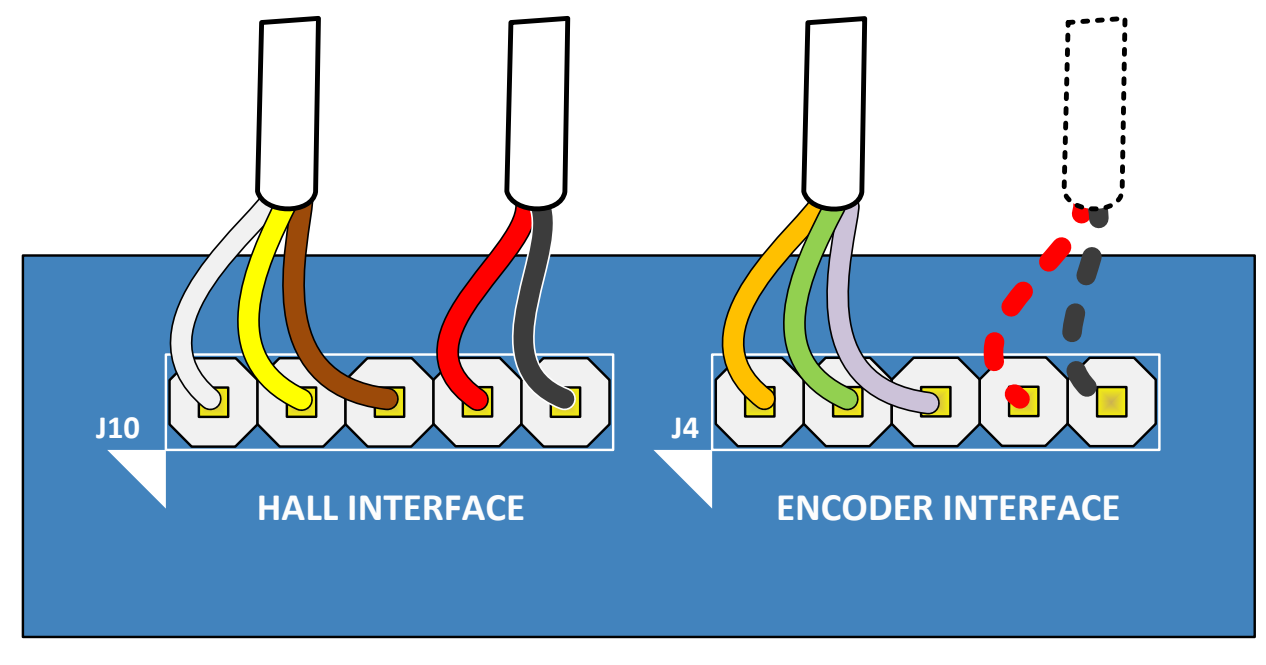

*Рисунок 12. Подключение датчика на элементах Холла и инкрементального энкодера к отладочной плате*

#### <span id="page-35-1"></span>*1.1.4.2.3 Подключение входного питания*

Подключите источник 8-60 В на разъемы PVDD И GND.

#### <span id="page-35-0"></span>**1.1.5 JTAG отладчик**

JTAG отладчик — ST-link/v2 или аналогичный, протестированный на корректную работу с K1921BK01T.

[http://www.st.com/web/catalog/tools/FM146/CL](http://www.st.com/web/catalog/tools/FM146/CL1984/SC720/SS1450/PF251168)1984/SC720/SS1450/PF251168

#### <span id="page-36-0"></span>**1.1.6 USB-CAN переходник**

#### **1.1.6.1 Краткое описание**

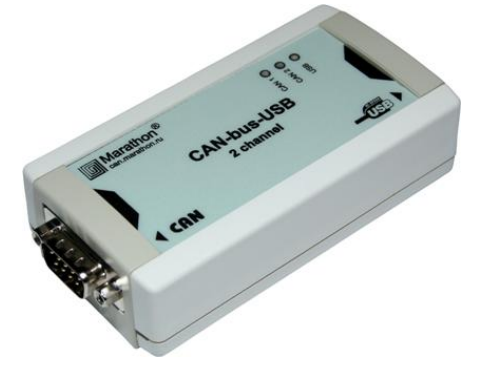

USB-CAN переходник для персонального компьютера CAN-bus-USBnp фирмы ООО «МАРАФОН».

<http://can.marathon.ru/page/devices/canbus-usb>

#### **1.1.6.2 Подключение USB-CAN переходника к плате mBOARD**

Подключение осуществляется с помощью провода, входящего в комплект USB-CAN переходника.

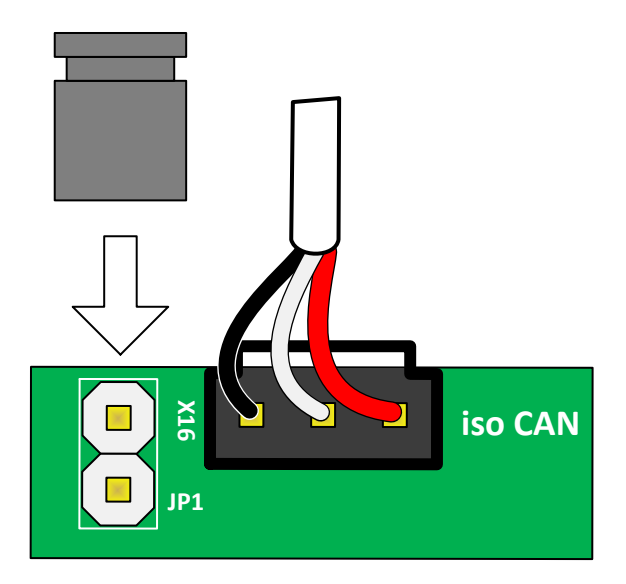

*Рисунок 13. Подключение переходника USB-CAN к плате mBOARD*

#### **Джампер JP1**

Установка джампера JP1 замыкает терминатор шины 120 Ом. Шина CAN должна иметь терминаторы на обоих концах, однако работоспособность на короткой линии связи может сохраняться и без терминальных резисторов.

#### **Разъем Х16**

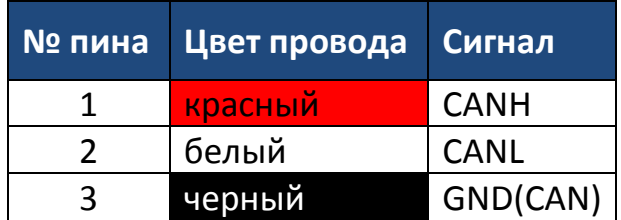

#### **1.1.6.3 Подключение USB-CAN переходника к плате DRV8301-HC-EVM**

Подключение осуществляется с помощью провода, входящего в комплект USB-CAN переходника.

**Джампер JP4**

резисторов. **Разъем J7**

Установка джампера JP4 замыкает терминатор шины 120 Ом. Шина CAN должна иметь терминаторы на обоих концах, однако работоспособность на короткой линии связи может сохраняться и без терминальных

**№ пина Цвет провода Сигнал**

1 красный CANH 2 белый CANL

3 черный GND(CAN)

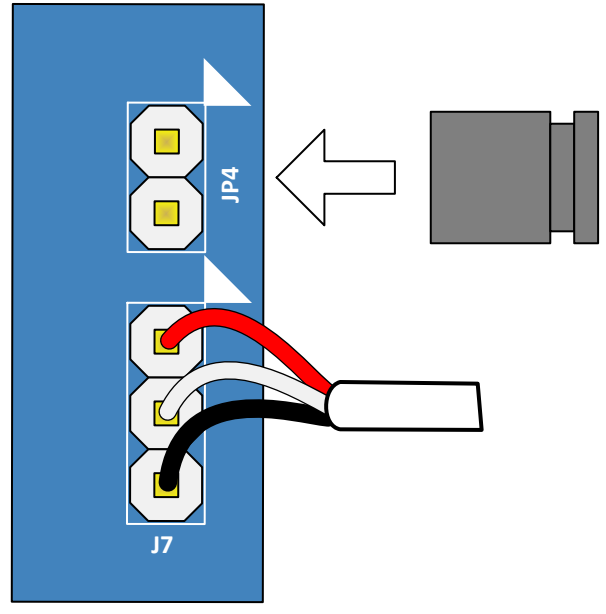

*Рисунок 14. Подключение переходника USB-CAN к отладочной плате DRV8301-HC-EVM*

#### <span id="page-37-0"></span>**1.1.7 Программное обеспечение**

#### **1.1.7.1 Среда разработки Vector IDE**

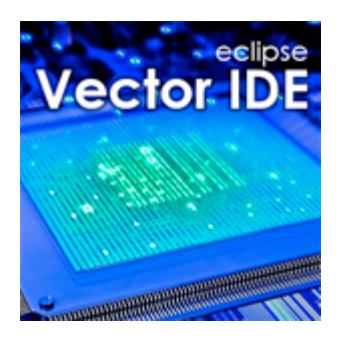

«Vector IDE» — это интегрированная среда разработки программного обеспечения для встраиваемых систем. Среда сконфигурирована для микроконтроллера K1921BK01T (NT32M4F1) ОАО НИИЭТ, однако при желании можно разрабатывать и отлаживать проекты для других контроллеров на ядре ARM.

«Vector IDE» основана на свободной IDE «Eclipse» версии «Luna» и включает в себя всё необходимое для создания и отладки проектов:

- удобный редактор кода с подсветкой синтаксиса и системой «contentassist»;
- набор пакетов программ (toolchain) «Sourcery CodeBench Lite» v24.05.28 для компиляции и генерации кода из исходных текстов;

- $\checkmark$  встроенный плагин «GNU ARM Eclipse» для удобной настройки пакета кросс-средств компиляции;
- программный отладчик «OpenOCD» v0.9.0, позволяющий загружать ПО в контроллер и производить отладку. В отладчик добавлена возможность работы с микроконтроллером K1921BK01T.

Последнюю версию среды разработки Vector IDE, а также руководство пользователя можно бесплатно скачать на нашем сайте [\(http://motorcontrol.ru/production/soft/vector-ide/\)](http://motorcontrol.ru/production/soft/vector-ide/).

#### **1.1.7.2 Примеры программ для IAR и Vector IDE**

Простейшие примеры программ для знакомства с возможностями процессора для IAR и Vector IDE.

#### **1.1.7.3 Демонстрационное программное обеспечение для управления трехфазным серводвигателем**

Демонстрационное программное обеспечение для IAR и [Vector IDE](http://motorcontrol.ru/production/soft/vector-ide/), предназначенное для управления трехфазным серводвигателем, написанное на языке Си и реализующее скалярное, замкнутое по току или полноценное векторное управление с обратной связью по датчикам холла или энкодеру на выбор. ПО включает в себя следующие программные модули:

- $\checkmark$  Модуль фазных преобразований (в открытых исходных кодах);
- Модуль прямых и обратных координатных преобразований (в открытых исходных кодах);
- Модуль цифрового фильтра первого порядка (в открытых исходных кодах);
- Модуль АЦП (в открытых исходных кодах);
- Модуль цифрового регистратора данных (осциллограф, datalogger) (в открытых исходных кодах);
- Модуль датчика положения на элементах холла с линейной экстраполяцией (в виде объектного файла, без исх. кодов);
- Модуль инкрементального датчика положения (в открытых исходных кодах);
- $\checkmark$  Модуль ПИД регулятора (в открытых исходных кодах);
- Модуль 6-ти секторной и 12-ти секторной векторной ШИМ (в виде объектного файла, без исх. кодов);

#### **www.motorcontrol.ru 39**

- $\checkmark$  Модуль задатчика интенсивности (в открытых исходных кодах);
- ✓ Модуль кривой U/f (в открытых исходных кодах);
- $\checkmark$  Модуль дискретного автомата защит (в открытых исходных кодах);
- Модуль дискретного автомата, реализующего из перечисленных модулей необходимую структуру управления: скалярную (вращение вектора напряжения), замкнутую по току (вращения вектора тока), векторную (замкнутую по скорости по выбранному пользователем датчику) (в открытых исходных кодах);
- CANopen драйвер (расширенная версия, реализация ООО «НПФ Вектор») для взаимодействия с системой верхнего уровня по интерфейсу CAN (в виде объектного файла, без исх. кодов);
- Модуль преобразования посылок в сети CAN в посылки сети RS (для взаимодействия с системой верхнего уровня по CANopen через интерфейс RS) (в виде объектного файла, без исх. кодов);
- Модуль работы с энергонезависимой пользовательской памятью K1921BK01T для хранения настроек привода (в виде объектного файла, без исх. кодов).

#### **1.1.7.4 Управляющий интерфейс UniCON**

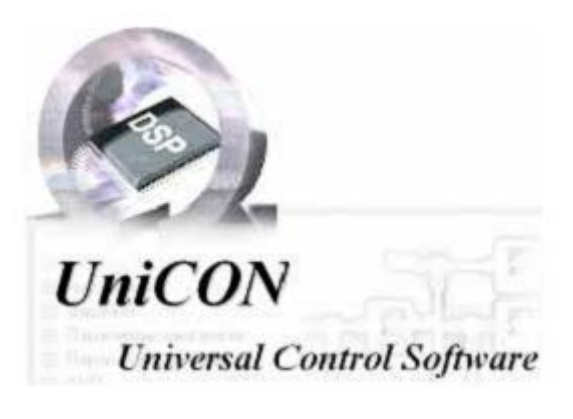

Программное обеспечение для персонального компьютера под управлением Windows: UniCON. UniCON позволяет подключаться к системе управления через драйвер CANopen по интерфейсу CAN или RS и осуществлять управление приводом, изменять и просматривать все параметры системы

управления и сохранять их как на компьютер, так и в EEPROM привода, наблюдать осциллограммы, переходные процессы и т.п.

Подробнее смотрите на странице продукта UniCON [\(http://motorcontrol.ru/production/soft/softcanopen/unicon/\)](http://motorcontrol.ru/production/soft/softcanopen/unicon/). ПО поставляется без исходных кодов.

# **2. Техническое обслуживание**

<span id="page-40-0"></span>Отладочный комплект соответствует требованиям безопасности по ГОСТ 12.2.007.0, ГОСТ 12.1.030, по пожарной безопасности соответствует ГОСТ 12.1.004. Вероятность возникновения пожара не превышает  $10^{-6}$  в год. Контроллер обеспечивает безопасность персонала в соответствии с требованиями ГОСТ 27570.0.

Техническое обслуживание составных частей отладочного комплекта должно производиться с соблюдением требований действующих "Правил технической эксплуатации электроустановок потребителей" (ПТЭ), "Правил техники безопасности при эксплуатации электроустановок потребителей" (ПТБ), "Правил устройства электроустановок" (ПУЭ) и настоящим руководством.

Любые подключения и техническое обслуживание необходимо производить только при отключенном питании.

Не допускается попадание влаги на контакты прибора.

Текущий ремонт составных частей отладочного комплекта может быть осуществлен только на предприятии–изготовителе. При выявлении дефектов в его работе составляется дефектная ведомость.

# **3.Паспорт**

<span id="page-41-0"></span>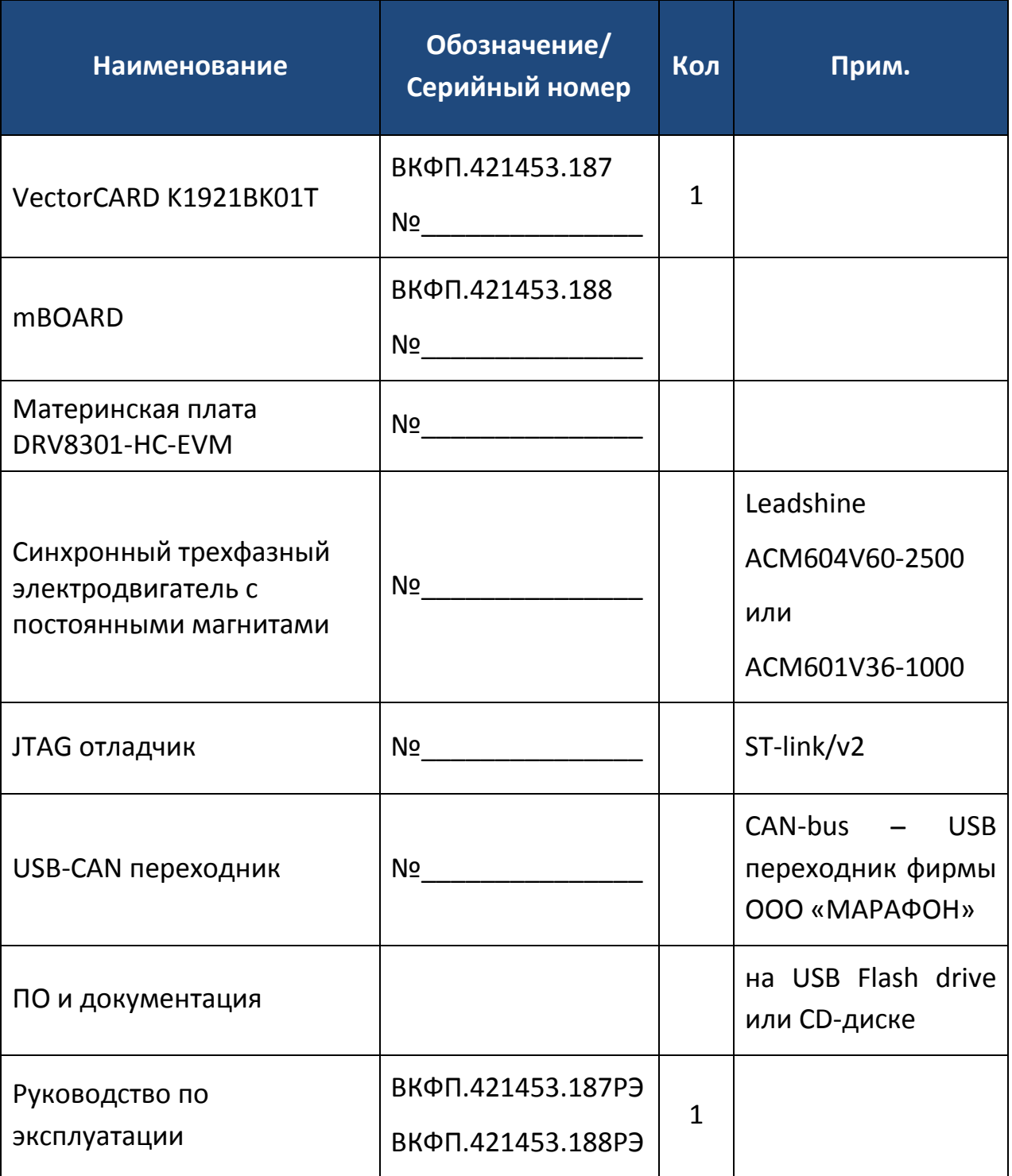

Внимательно ознакомьтесь с данным документом и проследите, чтобы он был правильно и четко заполнен и имел штамп предприятияизготовителя.

Тщательно проверьте внешний вид изделия и его комплектность. Все претензии по внешнему виду и комплектности предъявляйте при покупке изделия.

По всем вопросам, связанным с техобслуживанием изделия, обращайтесь только к предприятию-изготовителю.

Дополнительную информацию об этом и других изделиях марки Вы можете получить на сайте [http://www.motorcontrol.ru.](http://www.motorcontrol.ru/)

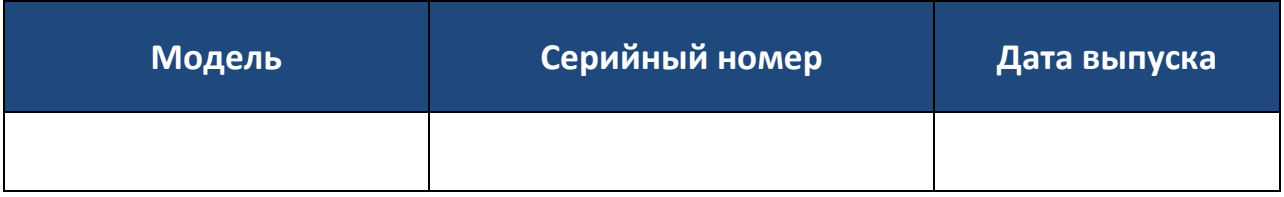

Изделие соответствует техническим условиям, проверено и признано годным к эксплуатации.

……………………………………………………………………………………………………………………………… М.П. (подпись ответственного лица)

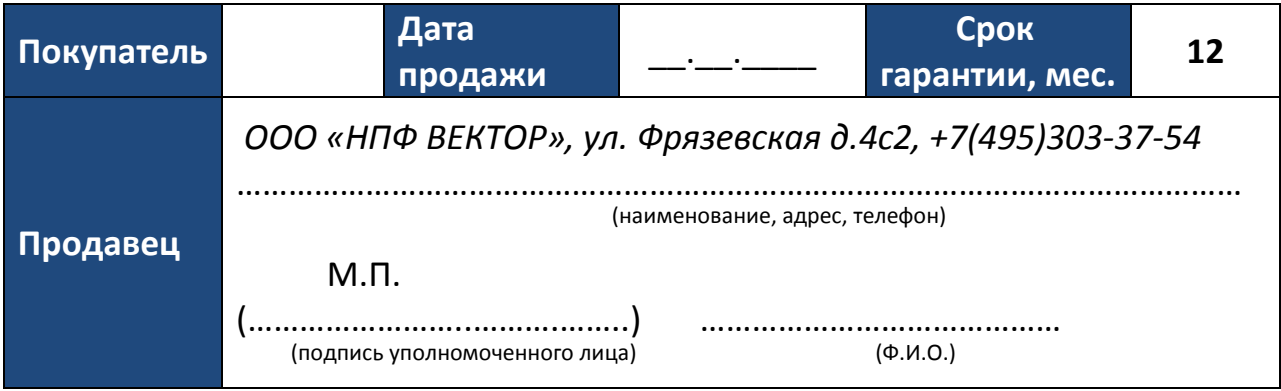

# **4. Гарантийные обязательства**

#### <span id="page-43-1"></span><span id="page-43-0"></span>**4.1 Условия гарантии**

Настоящим документом покупателю гарантируется, что в случае обнаружения в течение гарантийного срока в проданном оборудовании дефектов, обусловленных неправильным производством этого оборудования или его компонентов, и при соблюдении покупателем указанных в документе условий будет произведен бесплатный ремонт оборудования. Документ не ограничивает определенные законом права покупателей, но дополняет и уточняет оговоренные законом положения.

Продавец, изготовитель, уполномоченная изготовителем организация, импортер, не несут ответственности за недостатки изделия, возникшие из-за его неправильной установки (подключения).

В конструкцию, комплектацию или технологию изготовления изделия могут быть внесены изменения с целью улучшения его характеристик. Такие изменения вносятся в изделие без предварительного уведомления покупателя и не влекут обязательств по изменению (улучшению) ранее выпущенных изделий.

Запрещается вносить в документ какие-либо изменения, а также стирать или переписывать указанные в нем данные. Настоящая гарантия имеет силу, если документ правильно и четко заполнен.

Для выполнения гарантийного ремонта обращайтесь на предприятиеизготовитель.

Настоящая гарантия действительна только на территории РФ на изделия, купленные на территории РФ.

#### <span id="page-43-2"></span>**4.2 Отказ от ответственности**

#### **Настоящая гарантия не распространяется:**

периодическое и сервисное обслуживание оборудования (чистку и т. п.);

- изменения изделия, в том числе с целью усовершенствования и расширения области его применения;
- батарейку часов реального времени.

Гарантийный ремонт изделия выполняется в срок не более 3 (трех) месяцев.

#### **Настоящая гарантия не предоставляется в случаях:**

- если будет изменен или будет неразборчив серийный номер изделия;
- использования изделия не по его прямому назначению, не в соответствии с руководством по его эксплуатации, в том числе эксплуатации изделия с перегрузкой или совместно со вспомогательным оборудованием, не рекомендованным изготовителем;
- наличия на изделии механических повреждений (сколов, трещин и т. п.), воздействия на изделие чрезмерной силы, химически агрессивных веществ, высоких температур, повышенной влажности или запыленности, концентрированных паров и т.п., если это стало причиной неисправности изделия;
- ремонта не уполномоченными на то организациями или лицами;
- ошибок в программном обеспечении;
- стихийных бедствий (пожар, наводнение и т. п.);
- $\mathbf{x}$ неправильного выполнения электрических и прочих соединений, а также неисправностей (несоответствия рабочих параметров указанным в руководстве) внешних сетей;
- дефектов, возникших вследствие воздействия на изделие посторонних предметов, жидкостей, насекомых и продуктов их жизнедеятельности и т.д.;
- неправильного хранения изделия;
- дефектов системы, в которой изделие использовалось как элемент этой системы;
- дефектов, возникших вследствие невыполнения покупателем руководства по эксплуатации оборудования.

#### **www.motorcontrol.ru 45**

# <span id="page-45-0"></span>**4.3 Сведения о гарантийном ремонте**

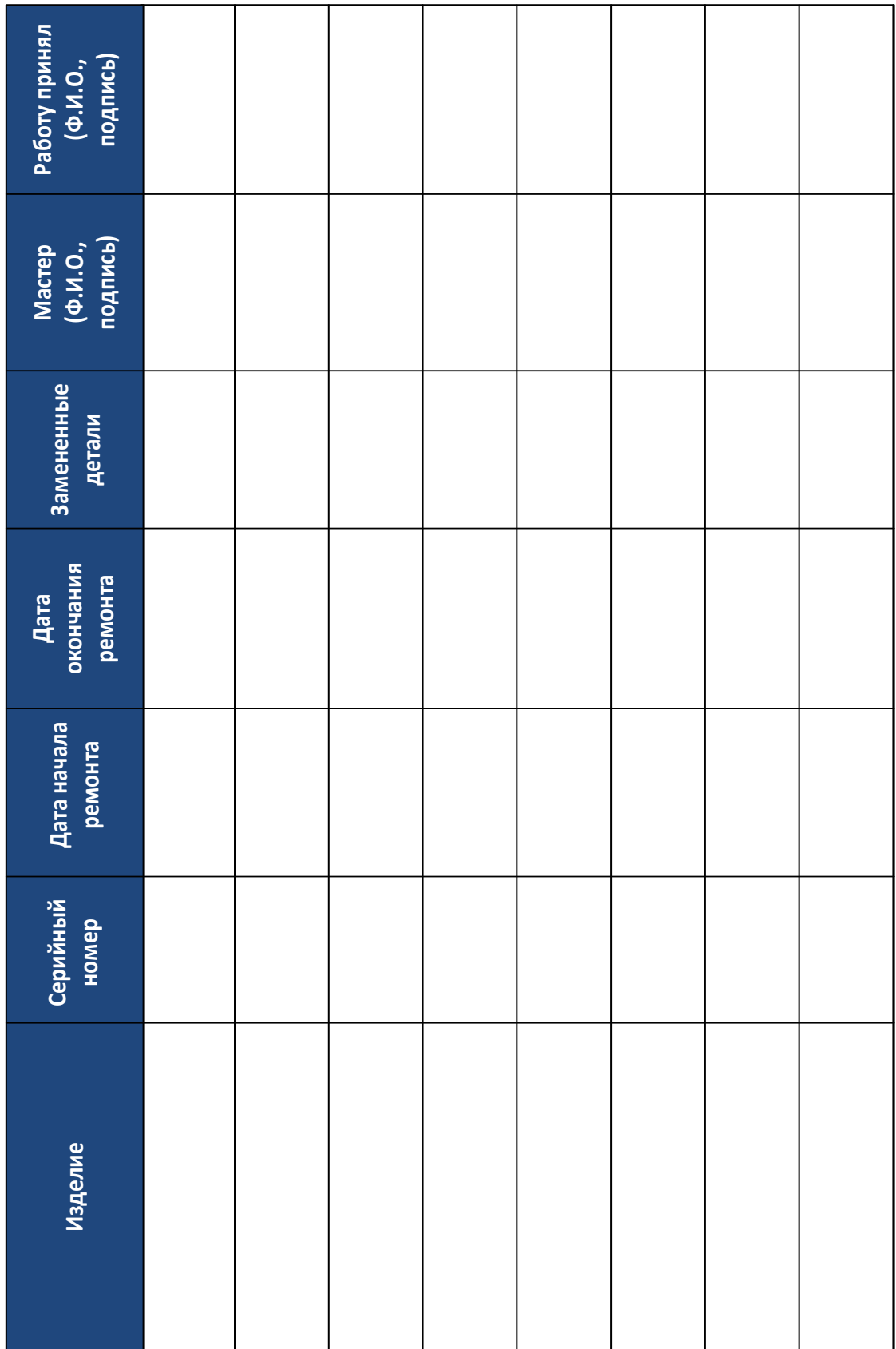

# **5. Транспортирование и хранение**

- <span id="page-46-0"></span> Требуется соблюдать условия транспортирования в части воздействия климатических факторов внешней среды – «1» (Л) по ГОСТ 15150;
- Требуется соблюдать условия транспортирования в части воздействия механических факторов «ОЛ» по ГОСТ 23216;
- Отладочный комплект транспортируют в упаковке, предохраняющей от механических воздействий, транспортом всех видов. Тип упаковки соответствует требованию к категории упаковки КУ-3А по ГОСТ 23216.

Условия хранения «1» (Л) по ГОСТ 15150. Срок сохраняемости в упаковке не более 2 лет.

# **6.Утилизация**

<span id="page-47-0"></span>При утилизации составных частей отладочного комплекта требования по утилизации не предъявляются, за исключением необходимости сдачи батарейки питания часов реального времени в специализированный приемный пункт.

# 7. Для заметок

<span id="page-48-0"></span>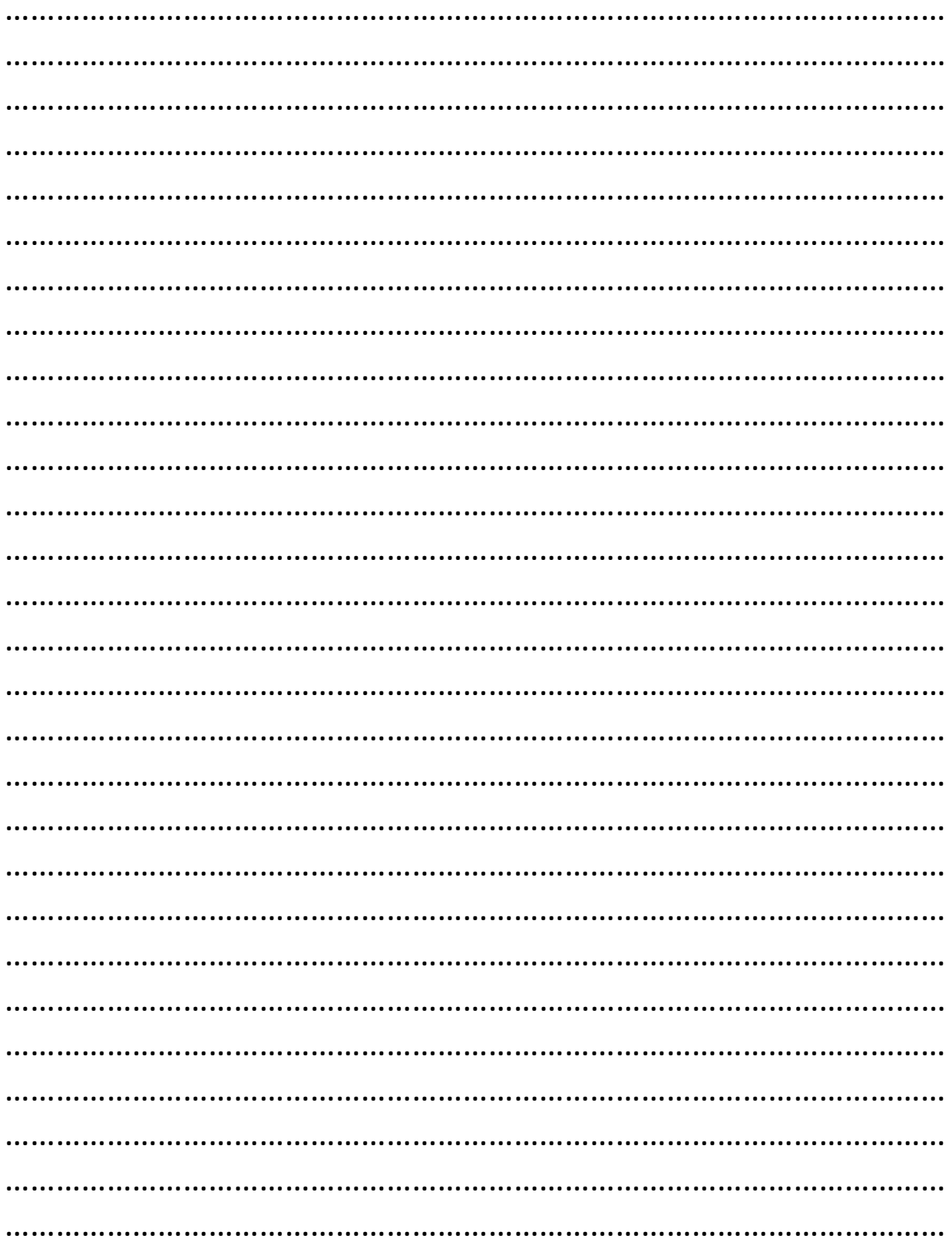

### www.motorcontrol.ru

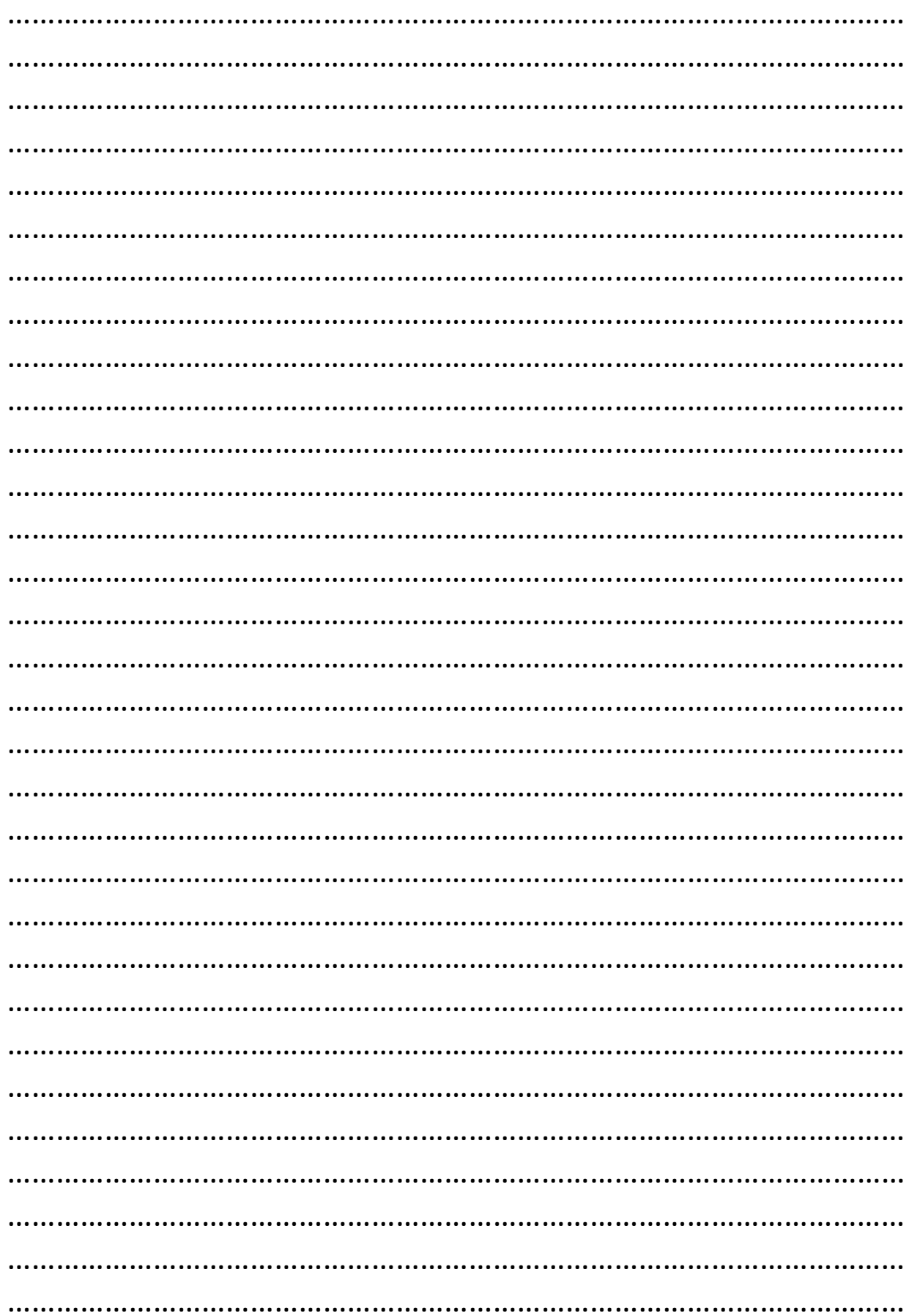

**ООО «НПФ ВЕКТОР»** 

50